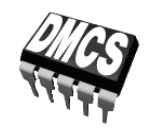

## LABORATORIUM PRZYRZĄDÓW I UKŁADÓW MOCY

# Ćwiczenie 4<sup>A</sup>

# **Tranzystory IGBT**

# Właściwości dynamiczne przyrządów bipolarnych

Ramowy plan pracy

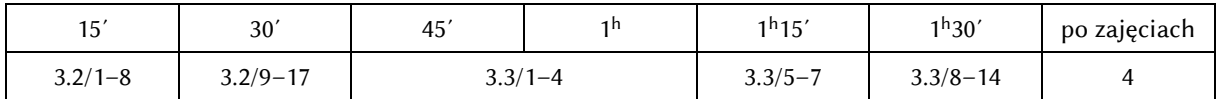

Opracowanie ćwiczenia i instrukcji: Łukasz Starzak, Andrzej Szajfler

Łódź 2017

## Spis treści

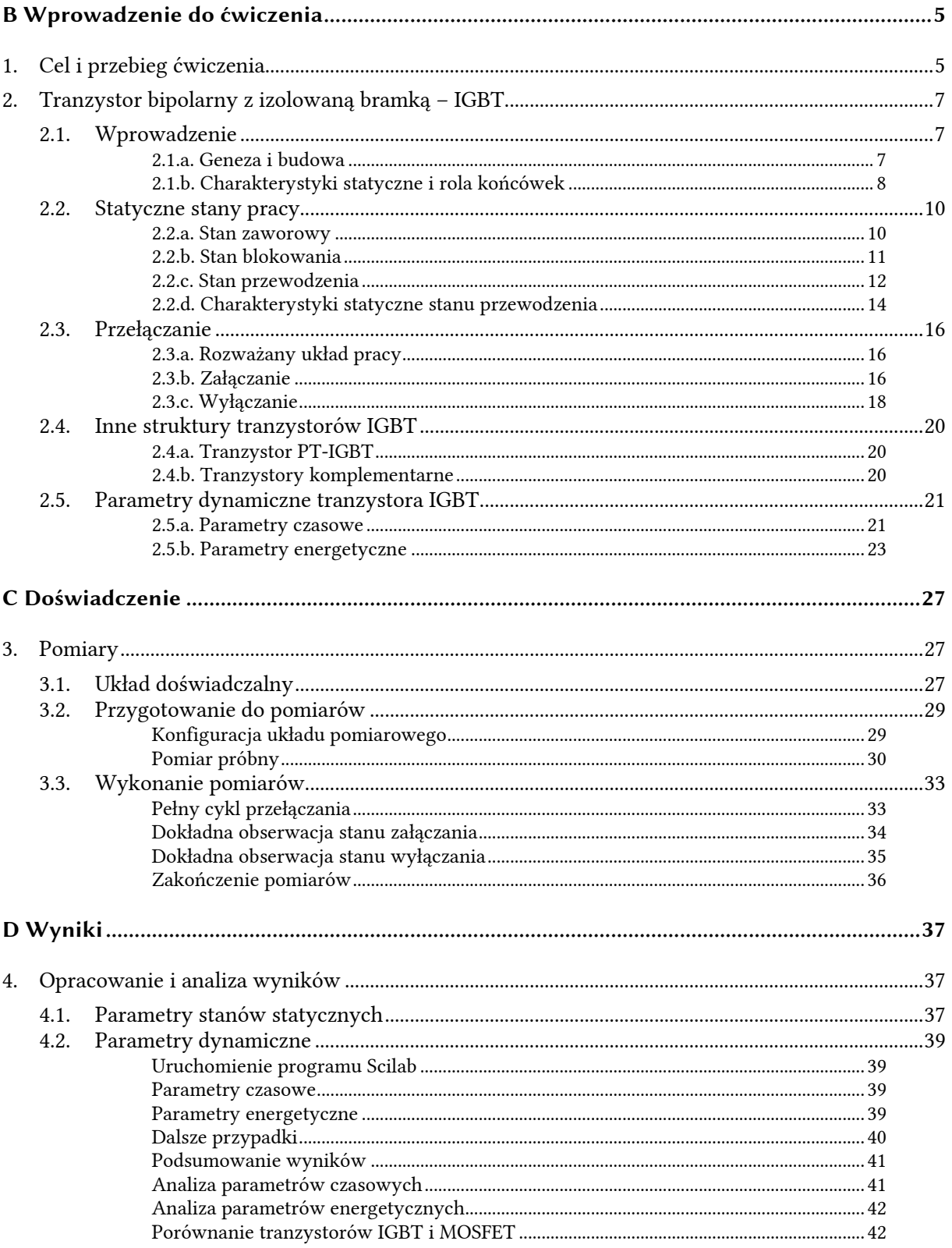

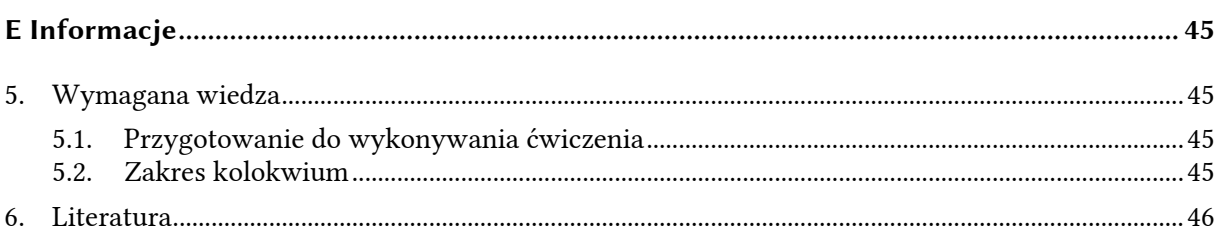

# **B**

## **Wprowadzenie**

**do ćwiczenia** 

## **1. Cel i przebieg ćwiczenia**

Celem ćwiczenia jest poznanie działania tranzystora IGBT od strony właściwości dynamicznych, a więc związanych z przełączaniem przyrządu między stanami załączenia (nasycenia) i wyłączenia (blokowania). Tranzystor będzie analizowany w najprostszej do analizy konfiguracji pracy – łącznika dolnego z obciążeniem rezystancyjnym. Wybrany przyrząd należy do serii standardowej, nieoptymalizowanej pod szczególnym kątem. Umożliwi to obserwację wszelkich specyficznych właściwości dynamicznych tranzystora IGBT. Określony zostanie również wpływ parametrów obwodu bramki na parametry dynamiczne tranzystora.

#### **2. Tranzystor bipolarny z izolowaną bramką – IGBT**

#### **2.1. Wprowadzenie**

#### **2.1.a. Geneza i budowa**

Tranzystor IGBT (ang. *Insulated Gate Bipolar Transistor* 'tranzystor bipolarny z izolowaną bramką') został wprowadzony na rynek w późnych latach osiemdziesiątych w odpowiedzi na zapotrzebowanie przemysłu na przyrząd sterowany napięciowo-ładunkowo **zachowujący wszystkie zalety tranzystora MOSFET typu VDMOS, lecz charakteryzujący się znacznie mniejszą rezystancją w stanie załączenia przy nie zmienionej zdolności blokowania napięcia**. Chodziło o przyrząd wysokonapięciowy umożliwiający przewodzenie dużo większych prądów przy takiej samej mocy strat.

Tranzystor IGBT występuje w **dwóch zasadniczych odmianach**, bez przebicia skrośnego – NPT (z ang. *non-punch-through*) i z przebiciem skrośnym – PT (z ang. *punch-through*). W obu przypadkach pojedynczy tranzystor składa się z równoległego połączenia kilkuset tysięcy podstawowych komórek. Przekrój takiej komórki typu NPT z częściej spotykanym kanałem typu N przedstawiono na rys. 1.

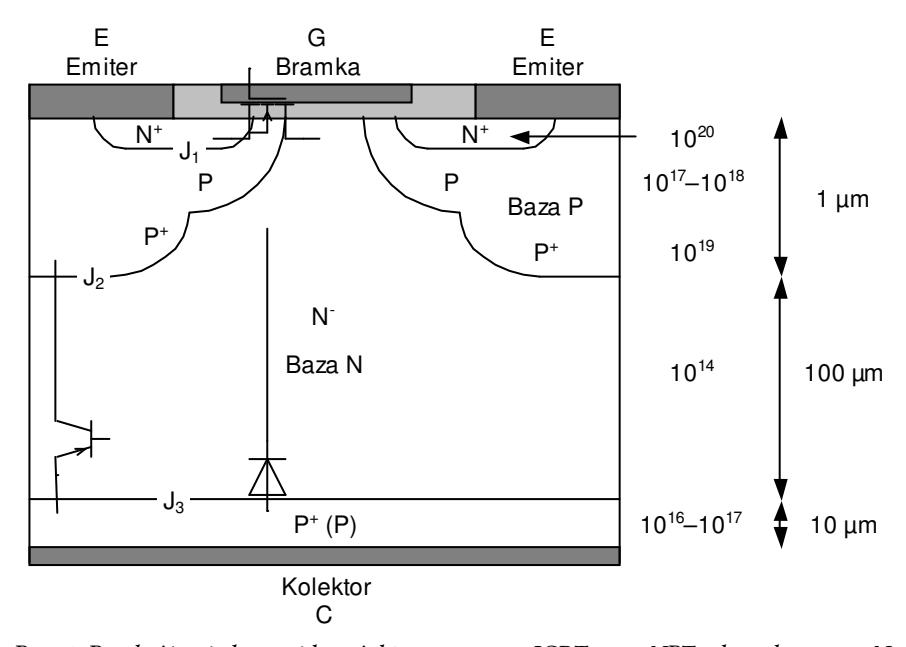

*Rys. 1. Przekrój pojedynczej komórki tranzystora IGBT typu NPT z kanałem typu N wraz z rzędami wielkości koncentracji domieszek i grubości warstw; naniesiono elementy schematów zastępczych z rys. 3c–d* 

 Technologia wytwarzania tranzystora NPT-IGBT jest **podobna do technologii tranzystorów VDMOS**. Pierwsza historycznie struktura powstała w latach 1980. przez prostą modyfikację struktury VDMOS. Poprzez zastąpienie warstwy N<sup>+</sup> (pełniącej rolę drenu) przez warstwę P (pełniącą tu rolę kolektora) uzyskano możliwość **modulacji konduktywności obszaru N<sup>−</sup>** . Ponieważ koncentracja domieszek w obszarze P jest większa od koncentracji w obszarze N<sup>−</sup> , do bazy N wstrzykiwane są w dużej liczbie dziury. Wynikowa koncentracja nośników staje się kilka rzędów wielkości większa niż koncentracja domieszek, w związku z czym konduktywność tego obszaru znacznie wzrasta (czyli rezystancja spada). Obserwujemy jednocześnie, że w tranzystorze IGBT, w przeciwieństwie do tranzystora VDMOS, mamy do czynienia z **przepływem nośników obu typów** – elektronów z emitera (który był źródłem tranzystora VDMOS) przez kanał oraz dziur wstrzykiwanych z kolektora.

Tak więc zmiana typu przewodnictwa z unipolarnego na bipolarne zapewniła znaczne obniżenie wartości napięcia kolektor-emiter w stanie przewodzenia. Jednocześnie wysokie maksymalne napięcie blokowania nie uległo zmianie, gdyż w tym stanie pracy brak wstrzykiwania dziur i obszar  $N^$  zachowuje się tak samo, jak w tranzystorze VDMOS. Wprowadzenie nośników mniejszościowych poskutkowało jednak **wydłużeniem czasu wyłączania** przyrządu o czas konieczny na **usunięcie nośników mniejszościowych z obszaru N<sup>−</sup>** w procesie rekombinacji (zjawisko tzw. ogona prądowego), co z kolei wpłynęło na wzrost energii traconej w przyrządzie podczas wyłączania.

#### **2.1.b. Charakterystyki statyczne i rola końcówek**

Budowa i działanie tranzystora IGBT są dokładnie opisane w literaturze [1]. W niniejszej instrukcji podane zostaną jedynie wiadomości niezbędne do zrozumienia wpływu wybranych czynników na parametry statyczne i dynamiczne przyrządu.

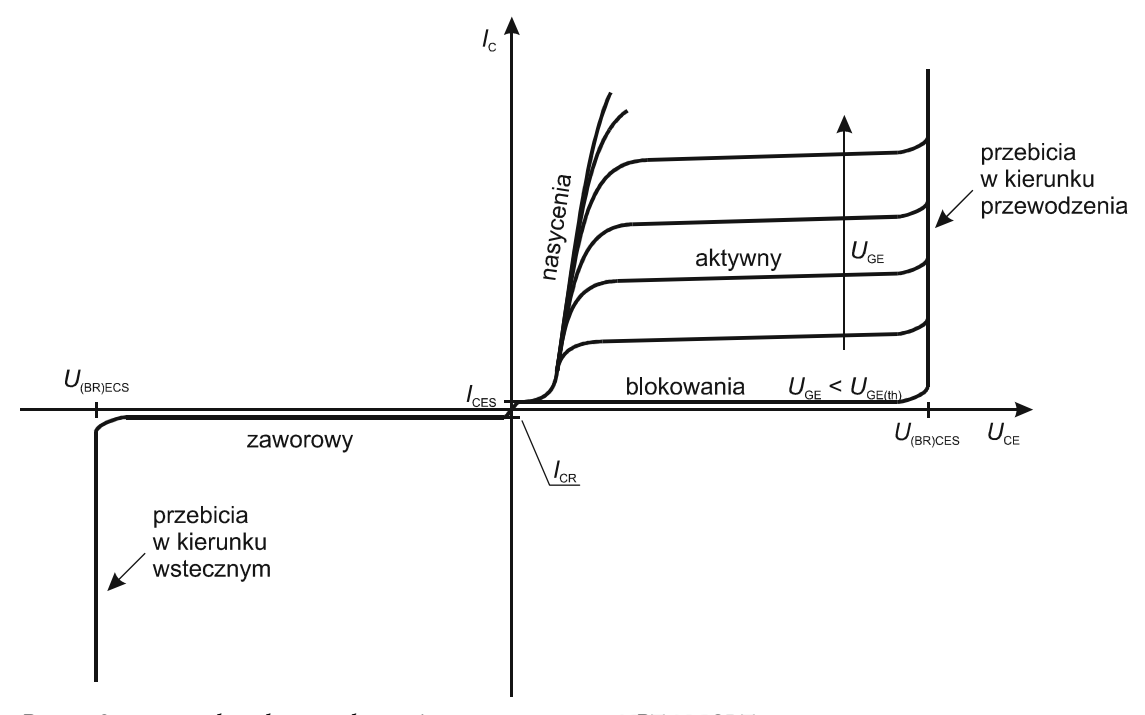

*Rys. 2. Statyczne charakterystyki wyjściowe tranzystora NPT-N-IGBT z zaznaczonymi podstawowymi stanami pracy*

Rys. 2 przedstawia **statyczne charakterystyki wyjściowe** tranzystora NPT-IGBT z kanałem typu N. Można na nich wyróżnić trzy podstawowe **zakresy pracy** (stany statyczne): zaworowy, blokowania i przewodzenia. Ponieważ tranzystory IGBT powstały dla potrzeb elektroniki mocy, w której dominują układy o działaniu przełączanym, **zakres aktywny nie jest wykorzystywany**. Nie dopuszcza się również pracy tranzystorów IGBT w zakresach przebicia lawinowego. Istnienie celowo wytworzonej struktury bipolarnej oznacza bowiem **duże prawdopodobieństwo wystąpienia przebicia cieplnego** niszczącego przyrząd.

W celu analizy działania tranzystora IGBT najlepiej posłużyć się jednym z jego schematów zastępczych. W tym ćwiczeniu wystarczą dwa najprostsze, przedstawione na rys. 3c–d. Aby ułatwić zrozumienie roli poszczególnych elementów, zostały one naniesione na przekrój komórki tranzystora NPT z kanałem typu N z rys. 1. Komórkę tę można uznać za podstawową, choć współcześnie niekonieczne najczęściej spotykaną.

 Jak widać, tranzystor IGBT może być rozpatrywany jako **połączenie przyrządu unipolarnego z bipolarnym**. W przypadku przyrządu N-IGBT będzie to:

- 1º tranzystor N-MOSFET (patrz ćwiczenie 3 jednak bez obszaru słabo domieszkowanego) i dioda (typu PIN – patrz ćwiczenie 1) – rys. 3c,
- 2º lub tranzystor N-MOSFET (jak wyżej) i tranzystor BJT PNP (jednak inny niż wysokonapięciowy analizowany w ćwiczeniu 5 – tutaj posiada on długą bazę N<sup>−</sup> i krótki kolektor silniej domieszkowany niż emiter; patrz rys. 1) – rys. 3d.

Należy sobie zdawać sprawę, że połączenie dyskretnych (oddzielnych) przyrządów nie dałoby dokładnie takiego samego efektu w działaniu. W rzeczywistym tranzystorze występuje bowiem wzajemne oddziaływanie między unipolarną a bipolarną ścieżką przewodnictwa, które nakładają się na siebie w tej samej objętości krzemu.

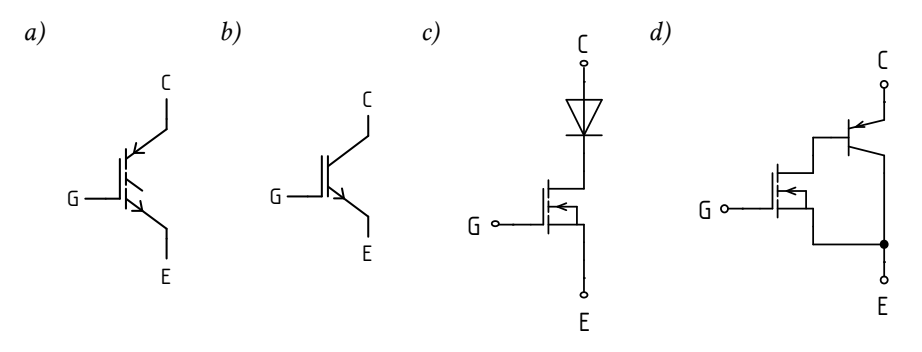

*Rys. 3. Tranzystor IGBT z kanałem typu N: a, b) symbole graficzne według normy IEC 60617; c) schemat zastępczy z diodą PIN; d) schemat zastępczy z tranzystorem PNP* 

**Sterowanie tranzystorem realizowane jest poprzez strukturę MOS** – z wykorzystaniem mechanizmu polowego z izolowaną bramką. Stąd nazwa końcówki sterującej – *bramka* (ang. *gate*) jak w przypadku tranzystora MOSFET. Z kolei **między końcówkami obwodu głównego występuje przewodnictwo bipolarne**, dlatego nazwane zostały *emiterem* i *kolektorem* (ang. *emitter* i *collector*) jak w przypadku tranzystora BJT.

Należy jednak zwrócić uwagę, że **nazwy końcówek obwodu głównego odnoszą się do działania tranzystora IGBT jako całości**. Schodząc na poziom zjawisk fizycznych w strukturze półprzewodnikowej można stwierdzić, że w zakresie aktywnym to dolna warstwa P, przyłączona do wyższego potencjału, wstrzykuje nadmiarowe dziury do warstwy N<sup>−</sup> , zaś górna warstwa przejmuje je poprzez pole elektryczne wstecznie spolaryzowanego złącza J2. Tak więc warstwa przyłączona do elektrody nazwanej kolektorem fizycznie pełni rolę emitera struktury bipolarnej i odwrotnie. Znajduje to odzwierciedlenie w sposobie włączenia tranzystora BJT w obwód zastępczy (rys. 3d).

#### **2.2. Statyczne stany pracy**

#### **2.2.a. Stan zaworowy**

W stanie zaworowym **złącze J<sup>3</sup>** (patrz rys. 1) **spolaryzowane jest zaporowo**. Ponieważ między obszarami N<sup>−</sup> i P<sup>+</sup> występuje duża różnica koncentracji domieszek, obszar ładunku przestrzennego związany z polaryzacją wsteczną rozciąga się przede wszystkim w głąb słabiej domieszkowanego obszaru N<sup>−</sup> . **Złącze J2 spolaryzowane jest w kierunku przewodzenia**, więc **na obszarze bazy N<sup>−</sup> odkłada się w przybliżeniu całe napięcie przyłożone do przyrządu** (napięcie polaryzujące tranzystor w typowych układach jest co najmniej 2 rzędy wielkości większe od napięcia na złączu PN spolaryzowanym w kierunku przewodzenia). Uproszczony obraz rozkładu natężenia pola elektrycznego oraz potencjału elektrycznego w tym przypadku przedstawia rys. 4a (przyjęto, że potencjał elektrody kolektora wynosi 0, stąd potencjał elektrody emitera jest równy napięciu *U*<sub>EC</sub>).

Odwołując się do schematu zastępczego z rys. 3c, **dioda jest spolaryzowana wstecznie**, w związku z tym struktura nie może przewodzić prądu. Wartość wstecznego prądu upływu I<sub>CR</sub> (ang. *reverse leakage current*) jest rzędu ułamków mikroamperów. Moc strat jest więc pomijalnie mała.

Struktura NPT-IGBT jest z zasady tak projektowana, aby nie zachodziło w niej przebicie skrośne bazy N – stąd skrót nazwy pochodzący od ang. *non-punch-through IGBT*. Natomiast przy pewnym natężeniu pola elektrycznego nośniki są rozpędzane do takiej prędkości i uzyskują taką energię kinetyczną, że energia oddana przy zderzeniu z węzłem sieci krystalicznej wystarcza na uwolnienie kolejnego elektronu, zaś elektron inicjujący nadal pozostaje swobodnym nośnikiem (nie jest absorbowany przez atom sieci). Po zderzeniu w strukturze są już dwa swobodne nośniki na miejsce jednego, z których każdy może być przyspieszony do prędkości pozwalającej na uwolnienie dalszych elektronów, co kończy się tzw. lawinowym powielaniem nośników.

Gwałtownie narastająca liczba nośników powoduje, że **przyrząd wychodzi ze stanu zaworowego i przechodzi w stan przebicia**, w którym jego rezystancja jest znikomo mała i płynący przezeń prąd ograniczany jest wyłącznie przez obwód zewnętrzny. W przypadku tranzystora jest to oczywiście zjawisko niekorzystne, gdyż przestaje on pełnić funkcję otwartego łącznika. Za to przepływ dużego prądu przy wysokim napięciu i związana z tym generacja mocy może doprowadzić do przebicia cieplnego, które nieodwracalnie zniszczy tranzystor. Napięcie, przy którym przy złączu J3 zaczyna się powielanie lawinowe (zaczyna się ono właśnie przy złączu, gdyż jak widać na rys. 4a, tam natężenie pola jest największe), nazywa się *napięciem przebicia w kierunku wstecznym*.

Zjawiska przebicia są dokładnie analizowane w ćwiczeniu 1. W tym miejscu możemy sobie więc pozwolić na podanie jedynie ostatecznych wyników analizy, którą można by przeprowadzić dla tranzystora IGBT. Podobnie jak w przypadku diody PIN, **napięcie przebicia złącza PN<sup>−</sup> zależy od**  szerokości (według rys. 1 - wysokości<sup>1</sup>) i poziomu domieszkowania bazy N. Im mniejsza koncentracja domieszek, tym większe napięcie można przyłożyć do przyrządu bez nadmiernego zwiększania natężenia pola elektrycznego w bazie N. Zmniejszając domieszkowanie należy jednak również zwiększyć szerokość bazy N, gdyż inaczej zajdzie przebicie skrośne bazy, tzn. obszar ładunku przestrzennego osiągnie granicę bazy - złącze J2.

Zaznaczone na rys. 2 *napięcie przebicia w kierunku wstecznym przy zwartej bramce U*(BR)ECS (ang. *shorted gate reverse breakdown voltage*) jest **nieco mniejsze od napięcia przebicia złącza PN<sup>−</sup>** . Tłumaczy to schemat zastępczy z rys. 3d – identyczne zjawisko występuje bowiem w wysokonapięciowych tranzystorach BJT (zob. instrukcję 5<sup>A</sup>, par. 2.2). Ogólnie rzecz biorąc, wzmocnienie prądowe struktury PNP wspomaga powielanie lawinowe.

 $\overline{a}$ 

<sup>1</sup> Tradycyjnie w dziedzinie wysokonapięciowych przyrządów półprzewodnikowych mówi się o szerokości (ang. *width*) słabo domieszkowanej bazy, skąd oznaczenie tego wymiaru *W*B. Terminologia ta za punkt odniesienia bierze kierunek przepływu prądu głównego struktury. Jednocześnie jednak przekrój struktury podaje się w układzie pionowym, w związku z czym szerokość bazy jest wysokością tak narysowanej warstwy N<sup>−</sup> . Dla uniknięcia niejednoznaczności, będziemy mówić zawsze o wysokości *warstwy N<sup>−</sup>* , co będzie równoważne terminowi *szerokość bazy*.

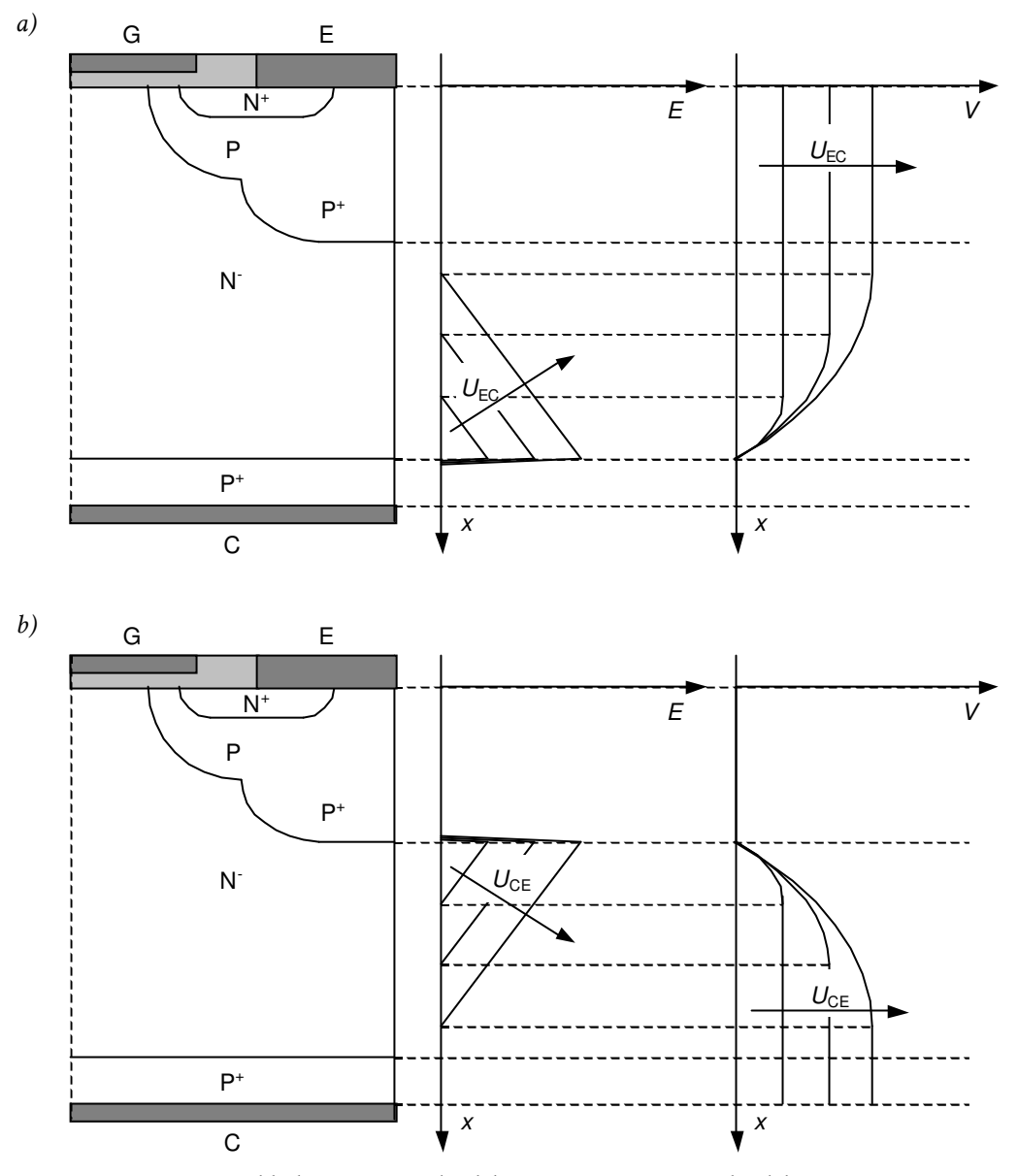

*Rys. 4. Uproszczony rozkład natężenia pola elektrycznego E i potencjału elektrycznego V w strukturze NPT-N-IGBT, przy założeniu jednorodnego domieszkowania, skokowego charakteru złącz i zaniedbaniu zmian w kierunku poprzecznym: a) stan zaworowy; b) stan blokowania* 

**Zdolność tranzystorów IGBT do blokowania napięcia w kierunku wstecznym** – której pozbawione są tranzystory MOSFET, z zasady posiadające przeciwrównolegle włączoną diodę – nie w każdej aplikacji jest korzystna. Dlatego produkuje się proste moduły scalone, zawierające tranzystor IGBT z diodą pozwalającą na przewodzenie prądu w kierunku wstecznym (od emitera do kolektora). Takie przyrządy znajdują zastosowanie np. w mostkowych układach sterowania silników prądu stałego.

#### **2.2.b. Stan blokowania**

W stanie blokowania potencjał kolektora tranzystora IGBT jest dodatni w stosunku do potencjału emitera (*U*CE > 0), natomiast napięcie bramka-emiter jest mniejsze od pewnej charakterystycznej wartości, zwanej napięciem progowym. Zazwyczaj w przypadku przyrządów mniejszej mocy podaje się na tranzystor *U*GE = 0, natomiast dla wprowadzenia i utrzymania w stanie blokowania przyrządu większej mocy (szczególne w układach ze znacznymi indukcyjnościami) konieczne jest często podanie ujemnego napięcia *U*GE.

Ze wzajemnej polaryzacji elektrod kolektora i emitera wynika, że **złącza J3 i J1 są spolaryzowane w kierunku przewodzenia, a złącze J2 w kierunku zaporowym**. Obszar bazy N jest dużo słabiej domieszkowany niż obszar bazy P; podobnie więc jak w stanie zaworowym, ładunek przestrzenny występuje głównie **w obszarze N<sup>−</sup> , na którym w uproszczeniu odkłada się całe napięcie kolektor-emiter**. Zobrazowano to na rys. 4b (przyjęto, że potencjał elektrody emitera wynosi 0, stąd potencjał elektrody kolektora jest równy napięciu  $U_{\text{CE}}$ ).

Odwołując się ponownie do schematu zastępczego z rys. 3c stwierdzamy, że **dioda jest spolaryzowana w kierunku przewodzenia**. Jednakże **tranzystor MOSFET jest wyłączony**, gdyż napięcie *U*GE jest mniejsze od progowego. W związku z tym struktura nie przewodzi prądu. Dokładnie rzecz ujmując, w stanie blokowania przez tranzystor płynie pewien prąd upływu *IcES* (prąd upływu w stanie blokowania przy zwartej bramce, ang. *zero-gate-voltage forward leakage current*), zwany też prądem odcięcia (ang. *cut-off current*). Przy napięciu rzędu kilkuset woltów ma on wartość rzędu 100 µA–1 mA (w zależności od konstrukcji konkretnego tranzystora). Wynikająca stąd moc strat (0,01–0,1 W) jest zwykle co najmniej 2 rzędy wielkości mniejsza niż moc strat w stanie przewodzenia.

Patrząc na rys. 4b można stwierdzić, że **struktura NPT-IGBT jest symetryczna pod**  względem napięcia przebicia. Napięcie przebicia związane ze złączem J<sub>2</sub> zależy od szerokości i domieszkowania bazy N w identyczny sposób, jak napięcie przebicia związane ze złączem J3 i jest mu równe z dobrym przybliżeniem. Tu również struktura PNP wpływa na zmniejszenie efektywnego napięcia przebicia – *napięcia przebicia w kierunku przewodzenia przy zwartej bramce*  $U_{\text{BR/CES}}$  (ang. *shorted gate forward breakdown voltage*).

#### **2.2.c. Stan przewodzenia**

Dla uzyskania stanu przewodzenia potencjał kolektora musi być dodatni w stosunku do emitera (*U*CE > 0). W związku z tym **złącza J3 i J1 są spolaryzowane w kierunku przewodzenia, a złącze J2 w kierunku zaporowym** – identycznie jak w stanie blokowania.

Drugim warunkiem jest doprowadzenie dodatniego (i odpowiednio dużego) napięcia między bramkę a emiter, w wyniku czego potencjał bramki staje się wyższy od potencjału obszaru P pod bramką (który jest zwarty z emiterem przez elektrodę, patrz rys. 1). W konsekwencji z obszaru tego wypychane są większościowe nośniki ładunku dodatniego (dziury), a jednocześnie przyciągane są doń mniejszościowe nośniki ładunku ujemnego (elektrony). Dla pewnego napięcia *U*GE **w obszarze pod bramką następuje** *inwersja*, tj. zmiana typu przewodnictwa z P na N, gdyż koncentracja elektronów staje się większa od koncentracji dziur.

Przyjmuje się, że zdolność efektywnego przewodzenia prądu uzyskuje się w chwili, gdy koncentracja elektronów staje się równa koncentracji domieszek akceptorowych. Napięcie *U*GE, przy jakim to następuje, nazywa się *napięciem progowym* (ang. *threshold voltage*) i oznacza U<sub>GE(th)</sub>. *Warstwę inwersyjną* zdolną do efektywnego przewodzenia prądu nazywa się *kanałem* (zob. rys. 5; patrz instrukcja 3<sup>A</sup>, par. 2.2).

Po utworzeniu kanału, z uwagi na dodatnią polaryzację kolektora względem emitera, rozpoczyna się **przepływ elektronów przez kanał z obszaru emitera w stronę kolektora**, a więc do obszaru bazy N, co obrazują ciągłe linie na rys. 5. Jednocześnie, ze względu na polaryzację złącza J3 w kierunku przewodzenia, **z obszaru kolektora do obszaru bazy N są wstrzykiwane**  dziury. Ponieważ oba obszary emitera N<sup>+</sup> i kolektora P są silniej domieszkowane niż baza, do bazy napływa duża liczba elektronów i dziur nadmiarowych, przez co **koncentracja nośników w bazie bardzo znacząco wzrasta**. W konsekwencji rośnie konduktywność obszaru bazy N i spada jej rezystancja.

Co istotne, koncentracja nośników nadmiarowych zależy od intensywności ich wstrzykiwania. Ta zaś rośnie wraz ze wzrostem prądu przewodzonego przez strukturę. Tym samym konduktywność obszaru bazy N rośnie ze wzrostem prądu, co nazywamy *modulacją konduktywności* bazy (patrz instrukcja 0, par. 6.5).

Prąd *I*mos płynący przez kanał zależy od przyłożonego napięcia *U*GE identycznie jak w zwykłym tranzystorze MOSFET:

gdzie: µns – ruchliwość elektronów w obszarze pod bramką, *C*ox – pojemność tlenku bramki na jednostkę powierzchni, *L* – długość kanału podstawowej komórki, *W* – szerokość kanału (*de facto* suma szerokości kanałów wszystkich komórek podstawowych).

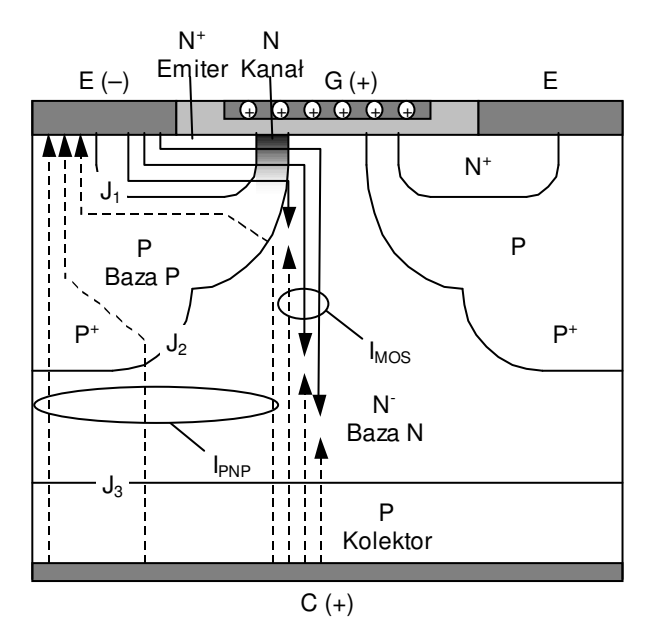

*Rys. 5. Mechanizm przewodzenia prądu w strukturze IGBT: linie ciągłe – przepływ elektronów, linie przerywane – przepływ dziur (dla przejrzystości linie naniesiono w połowie komórki, w drugiej połowie przepływ jest symetryczny)*

Napięcie na przyrządzie jest natomiast większe, niż to wynika z charakterystyki części MOS, gdyż dochodzi jeszcze spadek potencjału na obszarze bazy N i złączu J3. Z tego punktu widzenia tranzystor IGBT **zachowuje się jak dioda PIN** (P<sup>+</sup>N<sup>−</sup>N<sup>+</sup> ), z tym, że **elektrony z emitera N<sup>+</sup> do bazy N<sup>−</sup>** nie są bezpośrednio wstrzykiwane, lecz **dostają się przez kanał tranzystora MOSFET**. Ideę tę przedstawia schemat zastępczy z rys. 3c.

Prosty schemat z rys. 3c nie uwzględnia jednak istnienia pionowej struktury PNP, działającej jak tranzystor bipolarny złączowy (BJT). Zwróciliśmy już uwagę (par. 2.1.b), że tranzystor ten jest włączony "na odwrót", gdyż jego emiter jest kolektorem tranzystora IGBT, a kolektor – emiterem tranzystora IGBT (por. rys. 1 i 3d).

Bazą tranzystora PNP jest dren części MOS (baza N tranzystora IGBT). W związku z tym **przepływ prądu** *I***mos powoduje wysterowanie bazy tranzystora PNP** i tranzystor ten przechodzi w stan przewodzenia. Fizycznie wynika to z faktu, że część dziur wstrzykiwanych z obszaru kolektora struktury IGBT (emiter tranzystora PNP) nie rekombinuje w bazie z elektronami tworzącymi prąd części MOS, ale jest porywana przez pole elektryczne wstecznie spolaryzowanego złącza J2 i trafia do obszaru P+ pod elektrodą emitera struktury IGBT (kolektor tranzystora PNP; patrz rys. 5). W ten sposób utworzona zostaje **druga ścieżka przepływu prądu od kolektora do emitera**. Prąd płynący tą drogą oznaczymy przez *I*pnp.

Działanie składowego tranzystora PNP można scharakteryzować poprzez statyczne wzmocnienie prądowe w konfiguracji wspólnej bazy<sup>2</sup>:

 $\overline{a}$ 

<sup>&</sup>lt;sup>2</sup> Do oznaczeń końcówek tranzystora składowego PNP dodano indeks "pnp", aby nie pomylić ich z końcówkami całej struktury IGBT, z której punktu widzenia pełnią one dokładnie odwrotne role.

$$
\alpha_{\rm pnp} = \frac{I_{\rm C(pnp)}}{I_{\rm E(pnp)}} = \frac{I_{\rm pnp}}{I_{\rm C}} = \frac{I_{\rm pnp}}{I_{\rm pnp} + I_{\rm mos}},\tag{2.2}
$$

przy czym *I*C jest prądem kolektora całej struktury IGBT; stąd

$$
I_{\rm pnp} = \frac{\alpha_{\rm pnp}}{1 - \alpha_{\rm pnp}} I_{\rm mos},\tag{2.3}
$$

zaś całkowity prąd kolektora

$$
I_{\rm C} = I_{\rm mos} + I_{\rm pnp} = \frac{1}{1 - \alpha_{\rm pnp}} I_{\rm mos} \,. \tag{2.4}
$$

Dzięki utworzeniu ścieżki dla prądu *I*pnp uzyskujemy więc **większy prąd przewodzenia przy danym napięciu kolektor-emiter** (niżby to wynikało z szeregowego połączenia struktur MOS i PIN).

Przyjęcie szeregu uproszczeń pozwala na wyprowadzenie prostej zależności

$$
\alpha_{\rm pnp} \approx 1 - \frac{W_{\rm B(eff)}^2}{2D_{\rm a}\tau},\tag{2.5}
$$

gdzie: *W*B(eff) – efektywna szerokość bazy tranzystora PNP (szerokość bazy N po odjęciu szerokości obszaru ładunku przestrzennego związanego z zaporowo spolaryzowanym złączem J2), *D*a – ambipolarna stała dyfuzji (zależy od ruchliwości dziur i elektronów), *τ* – czas życia nośników nadmiarowych w bazie N. Ze wzoru tego wynika, że **im węższa baza i dłuższy czas życia nośników, tym większe wzmocnienie tranzystora.** Jest to logiczne, gdyż jeżeli nośniki mają do pokonania krótszą drogę oraz rekombinują po dłuższym czasie, to większe jest prawdopodobieństwo ich dotarcia do kolektora (tranzystora PNP) zanim zrekombinują.

W typowych tranzystorach IGBT **wzmocnienie prądowe** *α***pnp jest stosunkowo niskie**. Wynika to ze słabego domieszkowania emitera PNP (gdyż jest to kolektor tranzystora IGBT) oraz dużej szerokości bazy N (wysokości warstwy N<sup>−</sup> ). Może ono być rzędu 0,5 lub jeszcze mniejsze, zależy to jednak silnie od konstrukcji konkretnego tranzystora. Fakt ten jest **niekorzystny dla**  stanu przewodzenia, gdyż oznacza zmniejszenie prądu kolektora (przy danym napięciu  $U_{\text{CE}}$ ) zgodnie z zależnością (2.4). Jednakże z punktu widzenia procesu wyłączania niekorzystne jest z kolei zbyt duże wzmocnienie, co zostanie stwierdzone w par. 2.3.

#### **2.2.d. Charakterystyki statyczne stanu przewodzenia**

Schemat zastępczy z diodą PIN pokazuje jasno, że spadek potencjału na przewodzącej strukturze IGBT jest sumą spadku na części MOS (tj. kanale) oraz spadku na części PIN (tj. bazie N wypełnionej nośnikami nadmiarowymi oraz złączu J3). Zrozumiała jest więc **obecność na charakterystyce wyjściowej charakterystycznego kolana** (ang. *knee*, patrz rys. 2), o które przesunięta zostaje typowa charakterystyka tranzystora MOSFET. Powodem występowania kolana jest oczywiście fakt, że do przepływu jakiegokolwiek prądu między kolektorem a emiterem (tranzystora IGBT) niezbędne jest przekroczenie napięcia progowego złącza PN<sup>−</sup> .

Schemat z diodą nie tłumaczy jednak, dlaczego **nachylenie charakterystyki w zakresie nasycenia jest dużo większe** (mniejsza rezystancja różniczkowa) **niż nachylenie charakterystyki tranzystora MOSFET w zakresie liniowym**. Można to wyjaśnić dopiero w oparciu o schemat z tranzystorem BJT (rys. 3d). Zauważmy, że schemat z rys. 3c jest dokładnie jego fragmentem, obejmującym tranzystor MOSFET i złącze baza-emiter. Schemat ten nie uwzględnia więc istnienia obwodu emiter-kolektor.

Tymczasem rezystancja emiter-kolektor tranzystora BJT wysterowanego odpowiednio dużym prądem bazy jest dużo mniejsza niż rezystancja tranzystora MOSFET, a dodatkowo spada ona ze wzrostem prądu kolektora (modulacja konduktywności). Wynika to z obecności nośników nadmiarowych i bipolarnego charakteru przewodnictwa. Dlatego **charakterystyka wyjściowa tranzystora IGBT w stanie nasycenia ma przebieg bliższy tranzystorowi BJT**. Warunkiem jest tylko odpowiednio duży prąd tranzystora MOSFET (a więc odpowiednio wysokie napięcie *U*GE i duży sumaryczny prąd *I*C), niezbędny do wprowadzenia tranzystora BJT w stan nasycenia. Z reguły ma to miejsce już od kilku procent znamionowego prądu kolektora.

Również **przebieg charakterystyk wyjściowych w stanie aktywnym** (dla odpowiednio dużych wartości *I*C) **jest typowy dla tranzystora BJT** – charakterystyki tranzystora IGBT, w odróżnieniu od wysokonapięciowego tranzystora MOSFET, wykazują niezerowe nachylenie. Fizycznie wynika to ze zmniejszania efektywnej szerokości bazy N *W*<sub>B(eff)</sub> pod wpływem rozszerzania się obszaru ładunku przestrzennego złącza J<sub>2</sub> (im większe napięcie U<sub>CE</sub>, tym dalej sięga obszar ładunku przestrzennego). Efektywne skrócenie bazy powoduje wzrost wzmocnienia prądowego tranzystora BJT [patrz zależność (2.5)] – a więc wzrost prądu części PNP i w konsekwencji prądu kolektora zgodnie z równaniem (2.4).

#### **2.3. Przełączanie**

#### **2.3.a. Rozważany układ pracy**

Przebieg procesów dynamicznych podczas przełączania tranzystora IGBT zostanie omówiony na przykładzie najprostszego układu – łącznika z jednym tranzystorem i obciążeniem o charakterze rezystancyjnym w postaci opornika R<sub>L</sub> (rys. 6). Nie jest to przypadek najbardziej typowy dla tranzystora IGBT, gdyż pracuje on zwykle z obciążeniem indukcyjnym; jednakże pozwoli w największym uproszczeniu prześledzić zjawiska w stanach dynamicznych. Kondensatory CGE i CGC przedstawiają wewnętrzne pasożytnicze pojemności tranzystora. Opornik RG reprezentuje sumaryczną rezystancję obwodu bramki. Sterowania jest realizowane przez źródło impulsów prostokątnych napięcia  $u_{g}$  o poziomie wysokim  $U_{GG(0n)} > U_{GE(th)}$  i poziomie niskim  $U_{GG(off)}$ ; dla uproszczenia przyjmiemy *U<sub>GG(off)</sub>* = 0 V. Zasilanie obwodu mocy stanowi źródło napięcia stałego o wartości U<sub>CC</sub>.

Idealizowany obraz przebiegów w układzie z rys. 6 przedstawia rys. 7.

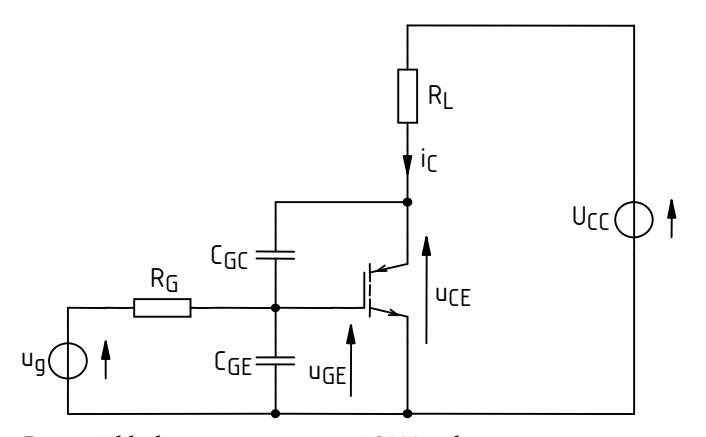

*Rys. 6. Układ pracy tranzystora IGBT z obciążeniem rezystancyjnym z zaznaczonymi elementami pasożytniczymi istotnymi dla stanów dynamicznych* 

#### **2.3.b. Załączanie**

W chwili *t*0 napięcie generatora sygnału bramkowego *u*g narasta w krótkim czasie do wartości *U*GG(on). W wyniku tego **generator dostarcza ładunek do pojemności CGE** ze stałą czasową wynikającą z wartości *R*G i *C*GE. Ponieważ potencjał kolektora pozostaje stały, musi również mieć miejsce odbieranie ładunku z pojemności C<sub>GC</sub>. To drugie zjawisko nie wpływa jednak znacząco na przebiegi z powodu niskiej wartości nieliniowej pojemności C<sub>GC</sub> w tej chwili.

**Pojemności pasożytnicze** CGE i CGC tranzystora IGBT są **związane ze strukturą MOS i**  dlatego mają identyczną genezę i charakter oraz zbliżone właściwości do pojemności C<sub>GS</sub> i C<sub>GD</sub> tranzystora VDMOS. Zostały one szczegółowo opisane w instrukcji 3<sup>A</sup> (rozdz. 2). Tak więc pojemność CGE jest pojemnością liniową związaną z układami: bramka – tlenek – obszar źródła N<sup>+</sup> oraz metalizacja bramki – tlenek – metalizacja źródła (emitera IGBT). Z kolei pojemność C<sub>GC</sub> jest nieliniową pojemnością wykazującą silną, malejącą zależność od napięcia *U*CE. Stąd podany wyżej wniosek o niskiej wartości pojemności, jako że napięcie U<sub>CE</sub> w rozważanym etapie załączania pozostaje wysokie.

Napięcie bramka-emiter narasta do momentu osiągnięcia wartości napięcia progowego *U*GE(th) w chwili *t*1. W obszarze P pod bramką bardzo szybko **indukuje się wówczas kanał**. W wyniku tego **rezystancja obwodu głównego tranzystora (kolektor-emiter) znacznie spada** – z wartości rzędu megaomów do kilku omów, co odpowiada zasadniczo rezystancji warstwy N<sup>−</sup> . Do napięcia odłożonego na tej rezystancji dodaje się oczywiście spadek potencjału na złączu J3, jednak jego udział w napięciu u<sub>CE</sub> jest w tej chwili niewielki. Rezystancja kolektor-emiter staje się więc

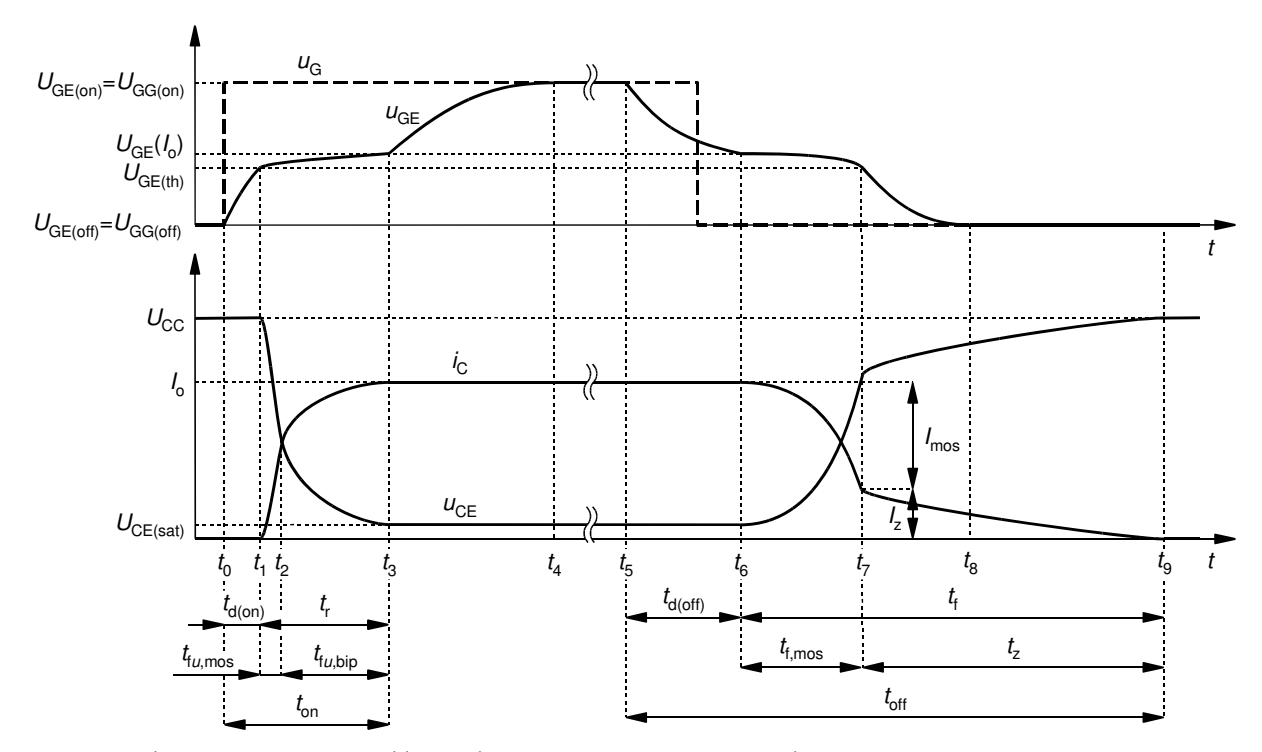

porównywalna z typową rezystancją obciążenia i **napięcie** *u***CE szybko spada na zasadzie dzielnika napięcia**.

*Rys. 7. Przebiegi u*GE*, u*CE *i i*C *w cyklu przełączania tranzystora IGBT z obciążeniem rezystancyjnym* 

W chwili *t*2 część MOS tranzystora jest już załączona i baza tranzystora PNP jest wysterowana. Bezwładność części bipolarnej jest jednak dużo większa. **W bazie tranzystora PNP znajduje się znikoma ilość nośników nadmiarowych**, z czego wynika stosunkowo duża rezystancja i nadal wysoki spadek potencjału na przyrządzie. Z napięciowego prawa Kirchhoffa wartość prądu kolektora wynosi zawsze

$$
i_{\rm C} = \frac{U_{\rm CC} - u_{\rm CE}}{R_{\rm L}}.
$$
 (2.6)

W przypadku idealnego łącznika  $u_{CE} = 0$ , więc

$$
I_{\text{C(id)}} = \frac{U_{\text{CC}}}{R_{\text{L}}} \,. \tag{2.7}
$$

jednak w rozważanym momencie stan taki nie został jeszcze osiągnięty. Prąd kolektora nie osiąga więc jeszcze swojej maksymalnej wartości, bliskiej *I*<sub>C(id)</sub>.

Jednakże w miarę napływu do bazy elektronów z emitera i dziur z kolektora, konduktywność obszaru N<sup>−</sup> rośnie, co skutkuje **dalszym zmniejszaniem się spadku potencjału na przyrządzie**. W wyniku tego prąd kolektora rośnie zgodnie z równaniem (2.6), co – jak wynika z analizy bipolarnego przewodnictwa dyfuzyjnego – powoduje **dalszy wzrost konduktywności i jeszcze większe zmniejszenie spadku potencjału**.

W chwili *t*<sub>3</sub> napięcie kolektor-emiter ustala się na niskiej wartości w stanie nasycenia *U*CE(sat). Jak wynika z charakterystyki wyjściowej tranzystora, w zakresie nasycenia dalsze zwiększanie napięcia *u*GE nie powoduje już znaczącego spadku napięcia *u*CE. W zależności od wartości prądu *I*o i napięcia *u*GE, napięcie *U*CE(sat) wynosi zwykle od 0,5 V do 3 V. Skoro napięcie *u*CE ustala się, to również prąd kolektora osiąga wartość ustaloną *I*o narzuconą przez obwód zewnętrzny (*I*o ≈ *I*C(id)).

W związku ze zmniejszaniem się potencjału kolektora w przedziale  $t_1$ – $t_3$ , musi nastąpić rozładowanie pojemności C<sub>GC</sub> – silnie nieliniowej pojemności złączowej złącza J<sub>2</sub> (rys. 1). Posiada ona w tej chwili dużą wartość (zwiększającą się wraz ze zmniejszaniem napięcia ucE), dodatkowo widzianą na wejściu zmultiplikowaną przez wzmocnienie napięciowe tranzystora (efekt Millera). Skutkiem tego jest bardzo znaczne **zwiększenie stałej czasowej ładowania bramki**, co znajduje odzwierciedlenie w charakterystycznym załamaniu na przebiegu napięcia *u*GE.

Zatrzymanie opadania napięcia uc<sub>E</sub> w chwili *t*<sub>3</sub> oznacza zmniejszenie wzmocnienia napięciowego tranzystora do zera i efekt Millera zanika. Pojemność wejściowa spada i napięcie u<sub>GE</sub> zaczyna ponownie szybko **narastać do wartości** *U***GG(on) wymuszonej przez generator**. Szybkość narastania jest jednak mniejsza niż w przedziale  $t_0-t_1$ , gdyż pojemność  $C_{GD}$  ma obecnie (przy mniejszym napięciu *u*CE) większą wartość. Stan ustalony w obwodzie bramki zostaje osiągnięty w chwili *t*4.

W chwili *t*<sup>4</sup> **kończą się więc wszelkie stany nieustalone** związane z załączaniem struktury IGBT, które rozpoczęły się w chwili *t*0. Jeżeli jednak rozpatruje się tranzystor w sposób uproszczony jako łącznik, to istotny jest wyłącznie obwód główny (kolektor-emiter). Z tego punktu widzenia **załączanie trwa wyłącznie do chwili** *t***3**, kiedy to tranzystor uzyskuje zdolność przewodzenia pełnego prądu obciążenia *I*o. Dlatego czas od *t*0 do *t*3 nazywa się czasem załączania tranzystora *t*on.

Wyróżnia się przy tym czas właściwego załączania obwodu głównego – czas narastania *t*r oraz czas opóźnienia przy załączaniu *t*d(on). Czas *t*r można podzielić na dwa odcinki według kryterium napięcia *u*CE: czas opadania napięcia wynikający z załączenia części MOS *t*<sup>f</sup>*u*,mos oraz czas opadania napięcia wynikający z załączania części bipolarnej *t*<sup>f</sup>*u*,bip.

#### **2.3.c. Wyłączanie**

Proces wyłączania tranzystora rozpoczyna się w chwili *t*5, gdy napięcie generatora *u*g w krótkim czasie opada do wartości *U<sub>GG(off)</sub>*. W wyniku tego przeładowują się pojemności C<sub>GE</sub> i C<sub>GC</sub>. Dopóki ładunek bramki jest większy od niezbędnego do pracy części MOS w zakresie liniowym, w obwodzie głównym nie obserwujemy prawie żadnych zmian (może wystąpić nieznaczne zwiększenie napięcia *u*CE ze względu na zależność od *u*GE).

W chwili *t*6 część MOS wchodzi w zakres nasycenia, czyli zaczyna się jej wyłączanie: rezystancja rośnie, spada więc prąd. Jednocześnie rośnie napięcie  $u_{\text{CE}}$ , gdyż na zasadzie dzielnika napięcia, mniejsze napięcie odkłada się na rezystancji obciążenia. Szybkość wzrostu napięcia uce jest zasadniczo **zależna od szybkości usuwania nośników z obszaru N<sup>−</sup>** przy złączu J2, gdzie musi powstać obszar ładunku przestrzennego wynikający z polaryzacji zaporowej napięciem o znacznej wartości. **Wyłączanie części MOS kończy się w chwili** *t***7**, kiedy napięcie *u*GE spada poniżej wartości progowej *U*GE(th) i **zanika kanał**. Prąd części MOS **nie może więc już płynąć**.

W przybliżeniu można uznać, że ze względu na dużą bezwładność mniejszościowych dziur w bazie N, do chwili *t*7 druga składowa prądu kolektora nie zdążyła się znacząco zmienić. Dlatego prąd kolektora osiąga wartość

$$
i_{\rm C} = I_{\rm o} - I_{\rm mos} = \frac{\alpha_{\rm pnp}}{1 - \alpha_{\rm pnp}} I_{\rm mos} = \alpha_{\rm pnp} I_{\rm o} = I_{\rm z}.
$$
 (2.8)

W bazie N nadal są obecne nośniki nadmiarowe, co powoduje, że **przepływ prądu kolektora jest podtrzymywany aż do chwili** *t***9, gdy wszystkie one zrekombinują**. Rekombinacja odbywa się w warstwie N<sup>−</sup> , jak również w warstwie P kolektora. Wynika to z występowania wstecznego wstrzykiwania elektronów z warstwy N<sup>−</sup> do warstwy P – różnica koncentracji domieszek między obszarami N<sup>−</sup> i P (w strukturze NPT) nie jest bowiem bardzo duża.

Dokonujące się w ten sposób wyłączanie tranzystora składowego PNP jest wyraźnie dłuższe, niż dla tranzystora dyskretnego. **Nie ma bowiem możliwości usunięcia nośników nadmiarowych przez przepływ wstecznego prądu bazy.** Przepływ taki jest skutecznie blokowany przez wyłączony tranzystor składowy MOS. Wynikający stąd charakterystyczny, wydłużony kształt prądu kolektora dał temu fragmentowi przebiegu nazwę *ogona prądowego* (ang. *current tail*).

Czas zaniku ogona prądowego od chwili *t*7 do *t*9 może być nawet rzędu mikrosekund. Jest on w przybliżeniu proporcjonalny do czasu życia nośników nadmiarowych *τ* w bazie N. Prąd wyrażony wzorem (2.8) jest wysokością ogona prądowego, który przyjęło się oznaczać indeksem "z".

Występowanie ogona prądowego oznacza przepływ prądu wyjściowego przy wysokim napięciu kolektor-emiter, co **powoduje znaczący wzrost energii wydzielanej podczas wyłączania**  przyrządu (w stosunku do energii już wydzielonej do chwili *t*<sub>7</sub>). Ta dodatkowa energia jest proporcjonalna do napięcia w stanie wyłączenia (blokowania), wysokości ogona prądowego i czasu życia nośników:

$$
W_{\text{C(off,z)}} \propto U_{\text{CE(off)}} \cdot I_z \cdot \tau = U_{\text{CC}} \cdot \alpha_{\text{pnp}} \cdot I_o \cdot \tau. \tag{2.9}
$$

**Występowanie ogona prądowego jest więc zjawiskiem niekorzystnym.** Duża część badań nad strukturami IGBT dotyczy minimalizacji ogona prądowego – zmniejszenia wysokości i skrócenia czasu zaniku. Niestety znaczne zmniejszenie czasu życia nośników *τ* w strukturze NPT nie jest możliwe, gdyż spowodowałoby nieakceptowalny wzrost rezystancji obszaru N<sup>−</sup> w stanie przewodzenia. Ze względu na wzrost napięcia *U*<sub>CE</sub> w stanie przewodzenia, nie można również znacząco zmniejszyć wzmocnienia prądowego *α*pnp.

Z przeprowadzonej powyżej analizy wynika, że od chwili  $t_7$  napięcie  $u_{GE}$  nie ma już żadnego wpływu na działanie tranzystora. Opada ono do wartości U<sub>GG(off)</sub> z szybkością wynikającą z rozładowywania pojemności wejściowej (głównie C<sub>GE</sub>) tranzystora. Proces ten kończy się w chwili *t*8.

**Wyłączanie tranzystora** IGBT rozpatrywanego jako łącznik – a więc z punktu widzenia obwodu głównego – **kończy się dopiero, gdy całkowicie zanika ogon prądowy**. Stąd czas wyłączania *t*off wyznaczany jest od chwili *t*5 do *t*9. Można w nim wyróżnić czas opóźnienia przy wyłączaniu *t*d(off) i czas opadania (prądu) *t*f. Ponieważ na czas opadania składają się dwa procesy o znacznie różnym czasie trwania, wyróżnia się w nim odcinek związany z wyłączaniem struktury MOS *t*f,mos oraz odcinek związany z ogonem prądowym *t*z.

#### **2.4. Inne struktury tranzystorów IGBT**

#### **2.4.a. Tranzystor PT-IGBT**

Analiza działania tranzystora IGBT została oparta na strukturze NPT-N-IGBT. Jak już jednak wspomniano w par. 2.1.a, równolegle produkowane są tranzystory z przebiciem skrośnym PTNIGBT (ang. *punch-through IGBT*), a także – głównie jako części układów scalonych – tranzystory o strukturze poziomej LIGBT (ang. *Lateral IGBT*). Układy scalone mocy są odrębnym, szerokim zagadnieniem, które wykracza poza zakres niniejszego przedmiotu. Natomiast tranzystory PT-IGBT są dość popularne, szczególnie w aplikacjach małej i średniej mocy (jak spotykane w laboratorium).

Najważniejszym elementem struktury tranzystora PT-IGBT odróżniającym go od NPTIGBT jest **dodatkowa, niezbyt wysoka warstwa N<sup>+</sup> , zwana buforem**, znajdująca się między kolektorem P<sup>+</sup> a bazą N<sup>−</sup> . Ta drobna z pozoru modyfikacja ma bardzo duży wpływ zarówno na działanie tranzystora, jak i na proces produkcyjny. W stanie blokowania jej zadaniem jest uodpornienie tranzystora na przebicie skrośne bazy N<sup>−</sup> dzięki zmianie układu warstw PN<sup>−</sup>P + na PN<sup>−</sup>N<sup>+</sup>P + (patrz instrukcja 0, par. 5.3). Z tej właściwości wynika nazwa przyrządu.

Aby tranzystor PT-IGBT działał poprawnie bez utraty korzystnych właściwości, musi być on wykonany z większą precyzją (niż tranzystor NPTIGBT) co do wysokości i domieszkowania warstw. Zwiększa to oczywiście jego koszt, jednak **w licznych zastosowaniach zalety tranzystora PT-IGBT kompensują tę wadę**. Te zalety to:

- zwiększenie początkowego spadku prądu w czasie wyłączania, czyli zmniejszenie wysokości ogona prądowego;
- skrócenie ogona prądowego w wyniku szybszej rekombinacji nośników;
- większa wytrzymałość napięciowa przy tych samych wymiarach struktury.

Oprócz ceny, głównymi wadami tranzystora PT-IGBT są z kolei:

- większy spadek potencjału na obszarze bazy N (przy takim samym prądzie tranzystora NPT-IGBT), a więc większe napięcie kolektor-emiter i większa moc strat w stanie przewodzenia;
- bardzo mała (rzędu kilkunastu woltów) wytrzymałość napięciowa w kierunku wstecznym (zakres zaworowy) – tranzystory te nie nadają się do aplikacji, w których napięcie na łączniku może mieć zmienną polaryzację;
- mniejsza odporność na szybkie stany przejściowe (np. przepięcia) i większe niebezpieczeństwo przebicia cieplnego.

Z powodu różnicy w zdolności blokowania napięcia w obu kierunkach, struktura PT nazywana jest często *niesymetryczną* w odróżnieniu od NPT – zwanej *symetryczną*.

Współcześnie produkowane tranzystory NPT-IGBT i PT-IGBT posiadają w rzeczywistości struktury bardziej złożone niż analizowane w niniejszej instrukcji. Ich zadaniem jest eliminacja lub ograniczenie wad struktur podstawowych. Szczególne znaczenie ma to dla tranzystorów NPT-IGBT, których popularność na powrót wzrosła.

#### **2.4.b. Tranzystory komplementarne**

Dla każdej z wymienionych wcześniej struktur (NPT-IGBT, PT-IGBT, LIGBT) produkowane są też tranzystory komplementarne z kanałem typu P. Są one jednak rzadziej spotykane, gdyż duża część aplikacji może być oparta na samych tylko tranzystorach N-IGBT.

Co jednak ważne, tranzystory P-IGBT mogą być **stosowane bez dodatkowych ograniczeń**. Jest to istotna zaleta w stosunku do tranzystorów MOSFET, wśród których przyrządy z kanałem typu P – ze względu na mniejszą ruchliwość dziur niż elektronów – posiadają większą rezystancję, a więc większa jest moc strat (przy takich samych wymiarach przyrządu). Natomiast w tranzystorach IGBT niezależnie od typu kanału w przewodzeniu biorą udział nośniki obu typów i nie obserwujemy znaczących różnic między tranzystorami N- i P-IGBT.

#### **2.5. Parametry dynamiczne tranzystora IGBT**

#### **2.5.a. Parametry czasowe**

Aby umożliwić użytkownikowi porównanie różnych tranzystorów pod względem właściwości dynamicznych, dla tranzystorów IGBT określa się szereg parametrów czasowych. Są to parametry identyczne jak dla pozostałych tranzystorów mocy (patrz instrukcja 3<sup>A</sup>, par. 2.5):

- 1) czas opóźnienia przy załączaniu  $t_{d(\text{on})}$ ,
- 2) czas narastania *t*r,
- 3) czas opóźnienia przy wyłączaniu  $t_{d(off)}$ ,
- 4) czas opadania *t*f,
- 5) czas załączania *t*on,
- 6) czas wyłączania *t*off.

Jak uzasadniono w instrukcji 3<sup>A</sup>, do wyznaczania powyższych parametrów jako danych katalogowych, ze względów praktycznych konieczne jest stosowanie **definicji technicznych**, w których zamiast idealnych stanów ustalonych rozpatruje się **chwile osiągnięcia charakterystycznych wartości względnych** przebiegów 10% i 90%. Dla tranzystora IGBT definicje te zawiera norma IEC 60747-9, a zobrazowane zostały one na rys. 8. Według normy, dla tranzystora IGBT wartość względna oznacza wartość bezwzględną (liczoną od zera) odniesioną do początkowej lub końcowej wartości ustalonej (w zależności od tego, którego procesu przejściowego dotyczy dany parametr).

Działanie tranzystora IGBT różni się od działania tranzystora MOSFET, co wynika z bipolarnego charakteru przewodnictwa w tym pierwszym. **O czasie trwania procesów przejściowych decydują zjawiska związane z napływem i usuwaniem nośników nadmiarowych** z obszaru słabo domieszkowanego, a więc z **przepływem prądu**. Dlatego w odróżnieniu od tranzystora MOSFET, w przypadku tranzystora IGBT przebiegiem głównym odniesienia jest nie napięcie, a prąd (kolektora). Natomiast ponieważ mechanizm sterowania jest taki sam – napięciowo-ładunkowy, przebiegiem sterującym odniesienia jest również napięcie (bramka-emiter). Powoduje to, że czas narastania i czas opadania opisują faktyczną szybkość narastania i opadania przebiegu odniesienia (*i*C), podczas gdy dla tranzystora MOSFET opisywały one procesy odwrotne – opadanie i narastanie napięcia głównego u<sub>DS</sub>.

Wobec powyższego, rozpatrywane wartości względne można formalnie opisać wzorami:

$$
u_{\text{GE}(r)} = \frac{u_{\text{GE}}}{U_{\text{GE}(on)}}\tag{2.10}
$$

$$
i_{C(r)} = \frac{i_C}{I_{C(0n)}}\tag{2.11}
$$

Natomiast definicje parametrów technicznych można wyrazić słownie następująco:

- **czas opóźnienia przy załączaniu** *t*d(on) to czas od chwili, w której wartość względna *u*GE(r) narastającego napięcia *u*GE osiąga 10%, do chwili, w której wartość względna *i*<sub>C(r)</sub> narastającego prądu *i*<sub>C</sub> osiąga 10%;
- **czas narastania**  $t_r$  to czas, w którym wartość względna prądu *i*c wzrasta od 10% do 90%;
- **czas opóźnienia przy wyłączaniu**  $t_{d(off)}$  to czas od chwili, w której wartość względna opadającego napięcia *u*GE osiąga 90%, do chwili, w której wartość względna opadającego prądu *i*c osiąga 90%;
- **czas opadania**  $t_f$  to czas, w którym wartość względna prądu *i*<sub>C</sub> spada od 90% do 10%.

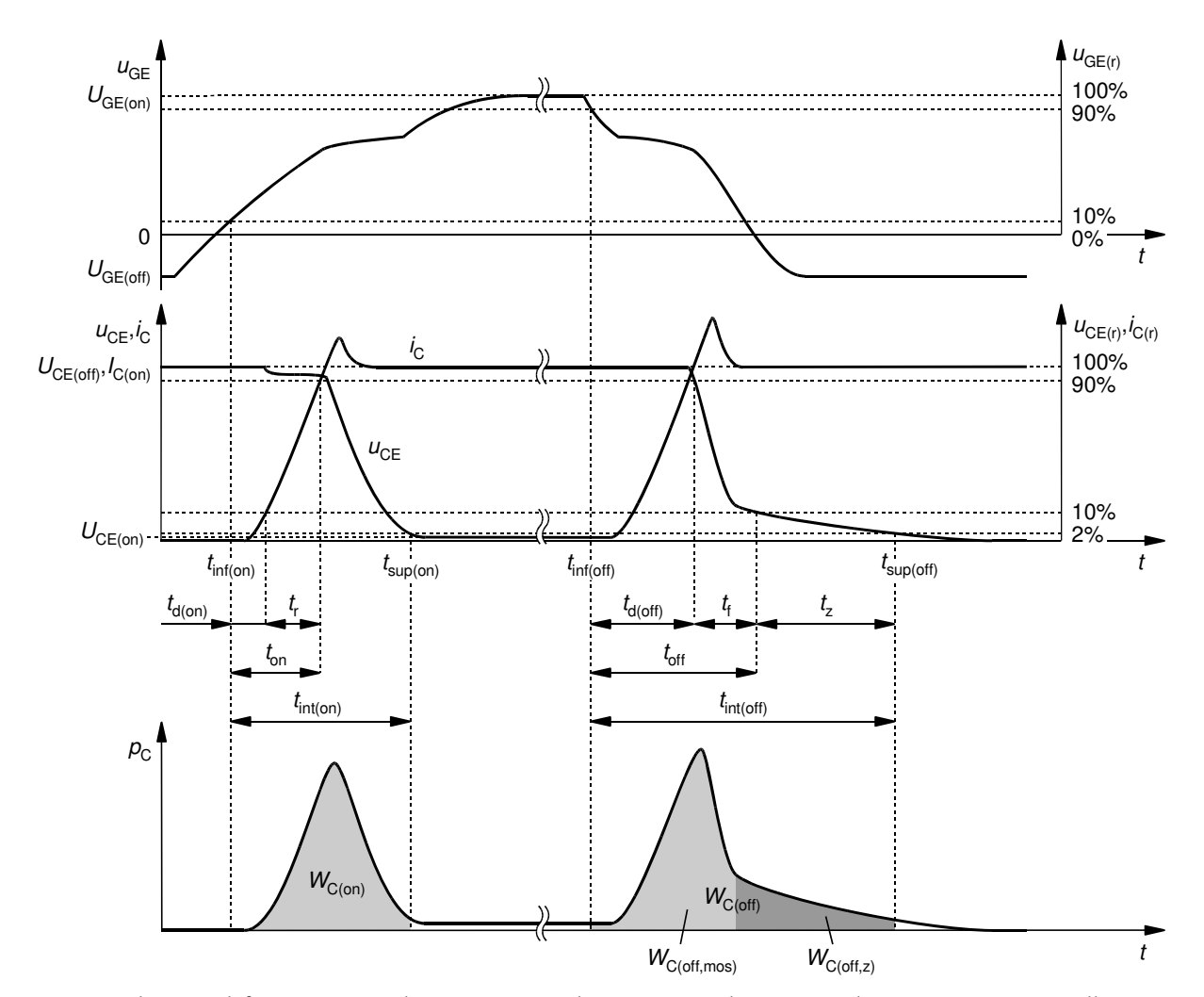

*Rys. 8. Techniczne definicje czasowych i energetycznych parametrów dynamicznych tranzystora IGBT według normy IEC 607479* 

Jak wiadomo, szczególnie specyficzny przebieg ma proces wyłączania tranzystora IGBT. Obserwowany jest bowiem ogon prądowy, tzn. bardzo powolne opadanie prądu *ic* w końcowej fazie. Powoduje ono, że **czas opadania** *t*f definiowany technicznie (rys. 8) może nie obejmować dużej części ogona prądowego, a tym samym **może znacząco różnić się od faktycznego czasu** trwania fizycznego procesu wyłączania tranzystora *t*<sub>f</sub> (rys. 7). Wpływa to z kolei w analogiczny sposób na wartość czasu wyłączania *t*off, definiowanego zawsze jako suma czasów *t*d(off) i *t*f. W praktyce czas *t*<sup>f</sup> wyznaczony według definicji technicznej będzie bliższy samemu tylko czasowi *t*f,mos, związanemu z wyłączaniem składowego tranzystora MOSFET (patrz rys. 7). Z tego powodu dla tranzystora IGBT definiuje się dodatkowy parametr techniczny – **czas ogona prądowego** *t*z (ang. *tail time*), jako czas, w którym wartość względna prądu *i*c spada od 10% do 2%.

Dla tranzystorów IGBT charakterystyczna jest praca z obciążeniem indukcyjnym i dużymi natężeniami prądów. Ponieważ powoduje to powstawanie zaburzeń napięcia sterującego  $u_{GE}$ , tranzystory te są często sterowane dwubiegunowo napięciem o znaczącej amplitudzie, tzn. poziom załączający *U*GE(on) > 0 (rys. 7), zaś poziom wyłączający *U*GE(off) < 0. Dzięki temu nawet zakłócone napięcie *u*GE pozostanie odpowiednio wyższe lub niższe od wartości progowej – której przekroczenie wywołałoby niepożądane przełączenie przyrządu. Niemniej, jak widać na rys. 8, napięcie *U*GE(off) nie ma wpływu na definicję wartości względnej napięcia  $u_{GE}$ , która liczona jest od poziomu zera [por. wzór (2.10)].

Z powyższych powodów, **norma nakazuje pomiar** parametrów dynamicznych (zarówno czasowych, jak i energetycznych) właśnie **przy obciążeniu indukcyjnym i sterowaniu dwubiegunowym**. Odzwierciedla się to w przebiegu krzywych na rys. 8. Niemniej w niniejszym

ćwiczeniu dokonany on zostanie dla obciążenia rezystancyjnego i sterowania jednobiegunowego, z szeregu powodów:

- 1º dla uproszczenia zasady działania i obsługi układu laboratoryjnego, które dla obciążenia indukcyjnego musiałyby być znacznie bardziej złożone, co uniemożliwiłoby wykonanie pomiarów w czasie trwania zajęć laboratoryjnych;
- 2º dla uproszczenia zasilania obwodu sterowania, podczas gdy dwubiegunowość napięcia *u*GE nie wpłynęłaby na zasadnicze wyniki doświadczenia, tj. na zmienność parametrów czasowych w funkcji rezystancji bramkowej (należy jednak wiedzieć, że wpłynęłaby na wartości tych parametrów jako takie);
- 3º dla minimalizacji zaburzeń, które utrudniłyby dokonanie odczytów i obniżyłyby wiarygodność wyników;
- 4º dla zwiększenia słuszności porównania z tranzystorem MOSFET, dla którego norma nakazuje pomiar parametrów czasowych z obciążeniem rezystancyjnym.

Mimo zastosowania obciążenia rezystancyjnego, w układzie pomiarowym mogą występować zjawiska pasożytnicze powodujące, że definicyjny poziom napięcia lub prądu będzie przekraczany kilkakrotnie. Sytuację taką zobrazowano na rys. 8 dla napięcia u<sub>CE</sub> podczas wyłączania. Jak uzasadniono w instrukcji 3<sup>A</sup>, w takim wypadku odczytując parametry dynamiczne należy zawsze **brać pod uwagę pierwsze przecięcie** danego poziomu przez odpowiedni przebieg.

#### **2.5.b. Parametry energetyczne**

Czas opadania, a więc i **czas wyłączania, nigdy nie uwzględnia całego ogona prądowego** z powodu jego bardzo łagodnego zaniku. Powoduje to, że właściwości tranzystora IGBT **w zakresie szybkości wyłączania nie mogą być dobrze opisane** za pomocą tych parametrów. Nawet stosowanie parametru  $t_{\rm z}$  – wyznaczanego w oparciu o próg  $i_{C(r)} = 2\%$  – nie poprawia sytuacji znacząco, gdyż **rezultat jest nadal niedokładny**. Wynika to z faktu, że przy małym nachyleniu zbocza *i*c nawet niewielka pomyłka w odczycie wartości *i*c(r) wywoła dużą różnicę w wyznaczonej wartości *t*z. Tymczasem w przypadku zaszumionych wolno zmiennych przebiegów trudno jest o dokładne określenie momentu osiągnięcia wartości charakterystycznej. Z tego powodu **szczególne znaczenie dla tranzystorów IGBT mają parametry energetyczne**, dające projektantowi układu kompletną **informację o najistotniejszych skutkach** takiego a nie innego przebiegu zjawisk dynamicznych.

Dodatkowo **czas przełączania i energia wydzielana** w tranzystorze IGBT w stanach dynamicznych są w większym stopniu (niż dla tranzystora MOSFET) **narzucone przez sam tranzystor** (procesy związane z nośnikami nadmiarowymi wewnątrz struktury) niż przez obwód zewnętrzny. Wszelkie zależności z tym związane są złożone i obejmują wiele parametrów. Z tego powodu energia wydzielana podczas przełączania **nie może być prosto oszacowana z zależności**  analitycznych w oparciu o czasy przełączania (por. instrukcję 3<sup>A</sup>, par. 3.3). Jest to kolejny powód, dla którego parametry energetyczne stanowią istotne parametry tranzystora IGBT i są **zawsze podawane w kartach katalogowych, niezależnie od parametrów czasowych**.

**Energia wydzielana**  $W_d$  w danym stanie pracy jest równa całce z mocy chwilowej  $p_d$ wydzielanej w tranzystorze, obliczonej za czas trwania tego stanu ∆*t*:

$$
W_{\rm d} = \int_{\Delta t} p_{\rm d} \, \mathrm{d} \, t \,. \tag{2.12}
$$

W tranzystorze polowym z izolowaną bramką, jakim jest IGBT, energia wydzielana w obwodzie sterowania jest zaniedbywalnie mała w porównaniu z energią wydzielaną w obwodzie głównym. Z tego powodu przyjmuje się, że **moc strat w tranzystorze jest równa mocy strat w obwodzie kolektora**:

$$
p = p_{\rm C} + p_{\rm G} \approx p_{\rm C} = i_{\rm C} u_{\rm CE}
$$
 (2.13)

Uproszczony przebieg mocy chwilowej strat w obwodzie kolektora  $p_C$  zsynchronizowany z przebiegami napięć i prądu przedstawiony został na dolnym wykresie na rys. 8. Moc strat w **stanie przewodzenia** oblicza się jako

$$
P_{\rm C(cond)} = I_o U_{\rm CE(sat)} \tag{2.14}
$$

gdzie *I*o jest prądem obciążenia, zaś wartość napięcia kolektor-emiter w stanie nasycenia *U*CE(sat) dla tego prądu odczytuje się z katalogowej charakterystyki wyjściowej *I*<sub>C</sub> = f(*U*<sub>CE</sub>). Natomiast moc strat w **stanach dynamicznych** załączania i wyłączania można uzyskać wyłącznie przez **pomiar i wymnożenie przebiegów** prądu *i*c i napięcia  $u_{CE}$  w konkretnym układzie i warunkach pracy. Energia wydzielona w tych stanach wyraża się więc zależnościami:

$$
W_{C(\text{on})} = \int_{t_{\text{int}(\text{on})}} p_C dt = \int_{t_{\text{int}(\text{on})}} i_C u_{CE} dt = \int_{t_{\text{inf}(\text{on})}}^{t_{\text{sup}(\text{on})}} i_C u_{CE} dt
$$
 (2.15)

$$
W_{\text{C(off)}} = \int_{t_{\text{int(off)}}} p_{\text{C}} dt = \int_{t_{\text{int(off)}}} i_{\text{C}} u_{\text{CE}} dt = \int_{t_{\text{inf(off)}}}^{t_{\text{sup(off)}}} i_{\text{C}} u_{\text{CE}} dt
$$
 (2.16)

gdzie *t*int(on) i *t*int(off) są przedziałami całkowania odpowiadającymi odpowiednio procesowi załączania i wyłączania w odniesieniu do obwodu głównego, a więc odcinkom czasu, na których zmieniają się wartości chwilowe przebiegów  $u_{CE}$  i *i*<sub>C</sub>; natomiast  $t_{sup(on)}$  i  $t_{inf(on)}$  oraz  $t_{sup(off)}$  i  $t_{inf(off)}$  są granicami tych przedziałów całkowania.

Podobnie jak w przypadku parametrów czasowych, **bipolarny charakter przewodnictwa ma także wpływ na sposób wyznaczania parametrów energetycznych**. W tym względzie istotne jest, iż:

- dla stanu załączania przebieg napięcia  $u_{CE}$  na odcinku  $t_{f \mu_{b} \nu_{b}}$  (rys. 7) opada stosunkowo powoli w miarę wzrostu koncentracji nośników nadmiarowych gromadzonych w obszarze słabo domieszkowanym, jak to opisano w par. 2.3.b;
- dla stanu wyłączania przebieg prądu *i*C wykazuje ogon prądowy (odcinek *t*z) polegający na jego powolnym opadaniu, jak to opisano w par. 2.3.c.

Zastosowanie w tym przypadku w definicjach technicznych **wartości względnych 10%** (jak dla tranzystora MOSFET – patrz instrukcja 3<sup>A</sup>, par. 3.3) dla określenia końców przedziałów całkowania prowadziłoby do **nieobjęcia długich odcinków czasu**.

Tymczasem na obu odcinkach *t*<sup>f</sup>*u*,bip i *t*z moc chwilowa strat jest znacząca, gdyż zgodnie z rys. 7, duże wartości osiąga wówczas odpowiednio prąd *i*C lub napięcie *u*CE. Tym istotniejsza byłaby więc **nieuwzględniona część energii**. Dlatego, jak pokazuje rys. 8, zgodnie z normą IEC 607479 końce przedziałów całkowania dla energii<sup>3</sup> wydzielanej w stanie załączenia *W*<sub>on</sub> (chwila *t*<sub>sup(on)</sub>) i energii wydzielanej w stanie wyłączenia *W*off (chwila *t*sup(off)) należy określać w oparciu o **wartość względną 2%** odpowiednio napięcia *u*CE lub prądu *i*C, przy czym

$$
u_{\text{CE(r)}} = \frac{u_{\text{CE}}}{U_{\text{CE(off)}}}
$$
(2.17)

Ze względów bezpieczeństwa, w niniejszym ćwiczeniu tranzystor będzie pracować z napięciem blokowania *U*CE(off) dużo niższym od swojej wytrzymałości napięciowej, a jednocześnie z prądem bliskim swojej wytrzymałości prądowej. Dlatego napięcie w stanie załączenia  $U_{CE(on)}$  może okazać się większe niż 2% napięcia w stanie wyłączenia *UcE(off)*, a wówczas określenie chwili  $t_{\text{sup}(on)}$  nie byłoby możliwe. W takim wypadku należy wyznaczyć ją w oparciu wartość względną liczoną nie względem zera, a w względem U<sub>CE(on)</sub>, tj.

 $\overline{a}$ 

<sup>3</sup> Z powodów podanych w instrukcji 3<sup>A</sup>, energię oznaczać będziemy konsekwentnie symbolem *W* zamiast symbolu *E* przewidzianego w normie IEC 60747 dla energii jako parametru katalogowego tranzystorów.

$$
\mu_{\text{CE}(r)}^{*} = \frac{u_{\text{CE}} - U_{\text{CE}(on)}}{U_{\text{CE}(off)} - U_{\text{CE}(on)}}\tag{2.18}
$$

Należy mieć świadomość, iż niektórzy producenci stosują własne – odmienne od normatywnych – sposoby określania granic przedziałów całkowania.

Należy też zwrócić uwagę na odmienny (w porównaniu z tranzystorem MOSFET) sposób określania **początków przedziałów całkowania**. Zarówno dla załączania, jak i dla wyłączania, norma definiuje go w oparciu o przebieg napięcia sterującego, a nie przebiegi w obwodzie głównym.

# **Doświadczenie**

#### **3. Pomiary**

#### **3.1. Układ doświadczalny**

Schemat układu doświadczalnego jest przedstawiony na rys. 9. Układ umożliwia pomiar napięć międzykońcówkowych i prądu kolektora badanego tranzystora IGBT – IRG4BC20S.

Wartości elementów są następujące:

- **•** opornik obciążający:  $\mathbf{R}_1 = 4.7 \Omega$ ,
- opornik bramkowy: *R***<sup>G</sup>** = 10 Ω; 150 Ω; 300 Ω; 600 Ω.

Przełączniki na płycie umożliwiają:

- **K**<sub>1</sub> zmianę konfiguracji układu (0 L H P), z których w niniejszym ćwiczeniu wykorzystywana jest wyłącznie konfiguracja łącznika dolnego L,
- **K2** zmianę konfiguracji obciążenia (R RL RLD), z których w niniejszym ćwiczeniu wykorzystywane jest wyłącznie obciążenie rezystancyjne opornikiem  $R_1$
- $K_5$  zmianę rezystancji bramkowej  $R_G$  przez włączenie odpowiedniego opornika.

W celu wyeliminowania wpływu samonagrzewania się badanego tranzystora na jego działanie, jak również umożliwienia przepływu dużego prądu bez obawy o cieplne uszkodzenie tranzystora, pomiary wykonywane są na **pojedynczych impulsach przełączających** (załączających, a po krótkiej chwili wyłączających) tranzystor. Prostokątny impuls napięcia *u*g generowany jest przy każdorazowym naciśnięciu zielonego przycisku na panelu badanego układu (na rys. 9 – przełącznik K<sub>4</sub>); **czas trwania impulsu** *t*<sub>p</sub> wynosi kilkadziesiąt mikrosekund, a jego amplituda jest w przybliżeniu równa napięciu zasilającemu obwód sterujący U<sub>GG</sub>. Napięcie to, równe 15 V, generowane jest wewnątrz układu przez wbudowany zasilacz sieciowy zasilany z sieci 230 V.

W związku z powyższym po każdej zmianie nastaw konieczne jest wygenerowanie impulsu przełączającego. Dotyczy to również sytuacji, gdy nastawy zostały zmienione tylko na urządzeniach pomiarowych (oscyloskopie, sondzie prądowej). **Dopiero po wygenerowaniu nowego impulsu oscyloskop zarejestruje przebiegi przy nowych ustawieniach i zmiana ustawień odniesie jakikolwiek skutek.** Do tego czasu, nawet jeżeli wydaje się, że przebiegi zostały np. powiększone

w poziomie (zmiana podstawy czasu na mniejszą), nie jest to prawdą. W pamięci oscyloskopu nadal będą znajdować się dane zarejestrowane przy poprzednich nastawach; jedynie punkty zostaną rozstrzelone na osi czasu. Tego typu powiększenie jest podobne do funkcji *zoomu* cyfrowego – nie powoduje ono rejestracji dokładniejszego obrazu, a tylko jego rozciągnięcie. Oscyloskop używany w ćwiczeniu sygnalizuje to wyszarzając przebiegi. Powyższe stosuje się również do powiększania w pionie (zmiany wzmocnienia napięciowego oscyloskopu lub współczynnika przetwarzania wzmacniacza sondy prądowej).

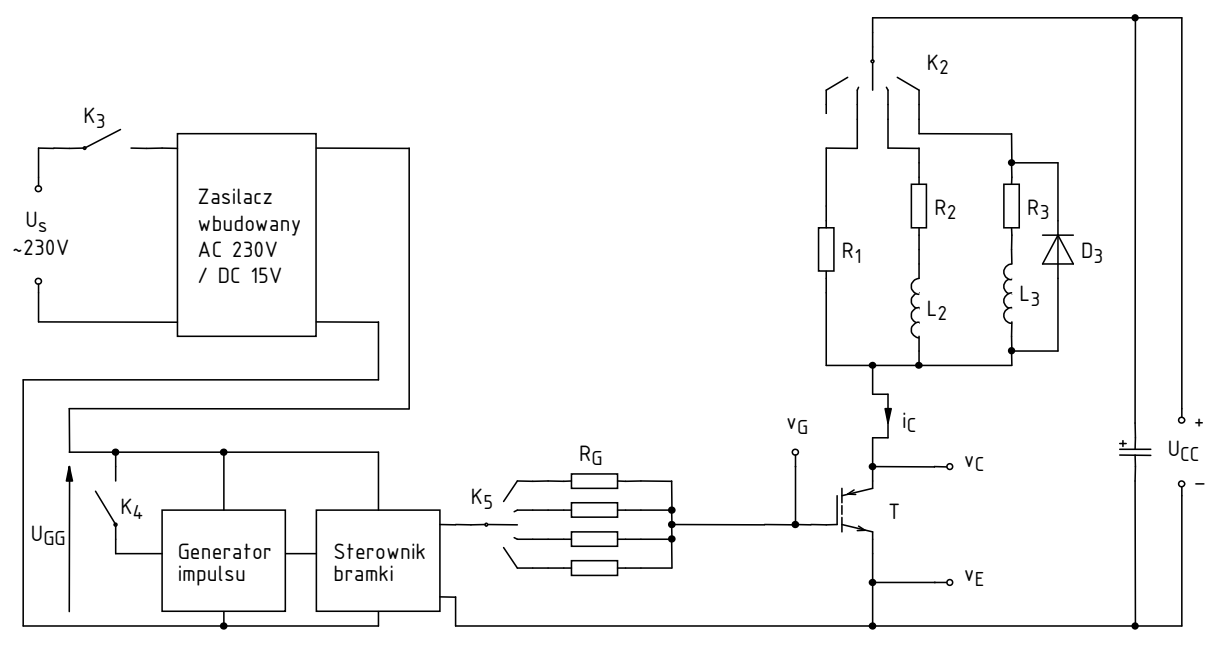

*Rys. 9. Schemat układu doświadczalnego do badania właściwości dynamicznych standardowego tranzystora IGBT (dla przełącznika K1 w pozycji L – łącznik dolny)* 

**Pomiaru napięć** dokonuje się za pomocą sond napięciowych podłączonych w odpowiedni sposób do gniazd na panelu układu oznaczonych *vE*, *v<sup>G</sup>* i *vC*. Do tego celu służą wtyki bananowe z wyprowadzeniami umożliwiającymi przyłączenie sondy.

**Pomiaru prądu** kolektora dokonuje się przez zamknięcie sondy prądowej wokół wyprowadzonego fragmentu przewodu oznaczonego jako *i*c (jego lokalizację na schemacie układu pokazuje strzałka na rys. 9). Strzałka na sondzie wskazuje kierunek przyjmowany za dodatni; sonda powinna zostać zaciśnięta w taki sposób, aby był on zgodny ze zwrotem na schemacie.

**Rejestracji danych z oscyloskopu** dokonuje się za pomocą programu WaveStar for Oscilloscopes dostępnego z menu Start, zakładka *Pomiary*, w sposób opisany w dalszym ciągu niniejszej instrukcji.

#### **3.2. Przygotowanie do pomiarów**

#### **Konfiguracja układu pomiarowego**

Schemat blokowy układu pomiarowego przedstawia rys. 10. Jego zestawienia i konfiguracji należy dokonać w sposób opisany niżej i w podanej kolejności.

Aby nie tracić czasu, równolegle z pkt. 1 należy wykonywać kolejne punkty.

- 1. Włącz komputer. Po zakończeniu logowania, włącz oscyloskop i skonfiguruj połączenie z komputerem postępując ściśle według instrukcji dostępnej na stanowisku.
- 2. Upewnij się, że wbudowany zasilacz 15 V układu doświadczalnego jest wyłączony (przełącznik K3 w pozycji *Off*). Włącz wtyczkę sieciową do gniazda sieciowego.
- 3. Skonfiguruj połączenia wewnątrz układu doświadczalnego:
	- wybierz topologię łącznika dolnego przełącznik  $K_1$  w pozycji L,
	- wybierz odbiornik rezystancyjny  $R_1$  przełącznik  $K_2$  w pozycji R,
	- włącz przewód *PB* w gniazdo *GND.LHP*.
- 4. Doprowadź zasilanie obwodu mocy:
	- a) ze strony internetowej uzyskaj napięcie zasilania obwodu mocy *U*<sub>CC</sub>.
	- b) użyj zasilacza o 2 sekcjach nastawnych, uprzednio upewniając się, że jest on wyłączony; skręć wszystkie pokrętła zasilacza do zera (skrajne położenie przeciwnie do ruchu wskazówek zegara);
	- c) zasilacz przestaw w tryb szeregowej pracy sekcji *Series* (dwa przyciski pośrodku panelu czołowego, wyjaśnienie funkcji których znajduje się na panelu nad nimi);
	- d) skrajne wyjścia zasilacza (− sekcji *Slave*, + sekcji *Master*) połącz z wejściem *UCC* (nie *V ZAS H*) na płycie układu.
- 5. Sondy napięciowe z tłumieniem 10:1 przyłącz do układu w taki sposób, by na kanale 1 mierzyć napięcie bramka-emiter  $u_{GE}$ , a na kanale 2 – napięcie kolektor-emiter  $u_{CE}$  tranzystora.

#### **Uwaga!**

**1. Masy sond napięciowych (końcówki krokodylkowe) są na oscyloskopie zwarte ze sobą i połączone z przewodem ochronnym sieci; w związku z tym muszą być zawsze przyłączone do tego samego potencjału. Inne połączenie grozi przepływem prądu przez oscyloskop i uszkodzeniem jego obwodów wejściowych!** 

**2. Podczas wykonywania pomiarów nie należy dotykać elementów, na których występuje napięcie zasilające obwodu mocy (w szczególności wyprowadzenie potencjału** *v***C).** 

**3. Przed wykonaniem kolejnego punktu poprawność połączeń musi sprawdzić prowadzący!** 

- 6. Przełącznikiem K<sub>3</sub> załącz wbudowany zasilacz obwodu sterowania 15 V. Powinna zapalić się dioda sygnalizacyjna obok przełącznika.
- 7. Zasil obwód mocy:
	- a) załącz zasilacz zewnętrzny;
	- b) zwiększ nieco prąd graniczny ograniczenia prądowego (pokrętła *Current*) obu sekcji, do zgaśnięcia czerwonych kontrolek ograniczenia prądowego (*C.C.*);

**Podczas i po wykonaniu kolejnego podpunktu, przy poprawnej pracy układu amperomierz zasilacza nie powinien wykazywać poboru prądu poza stałym prądem diody sygnalizacyjnej (ok. 0,02 A) i przejściowym prądem ładowania kondensatora odprzęgającego wewnątrz układu (nie więcej niż 0,05 A). Jeżeli podczas nastawiania lub później obserwowane jest co innego, należy natychmiast wyłączyć zasilacz i poprosić prowadzącego o ponowne sprawdzenie układu.** 

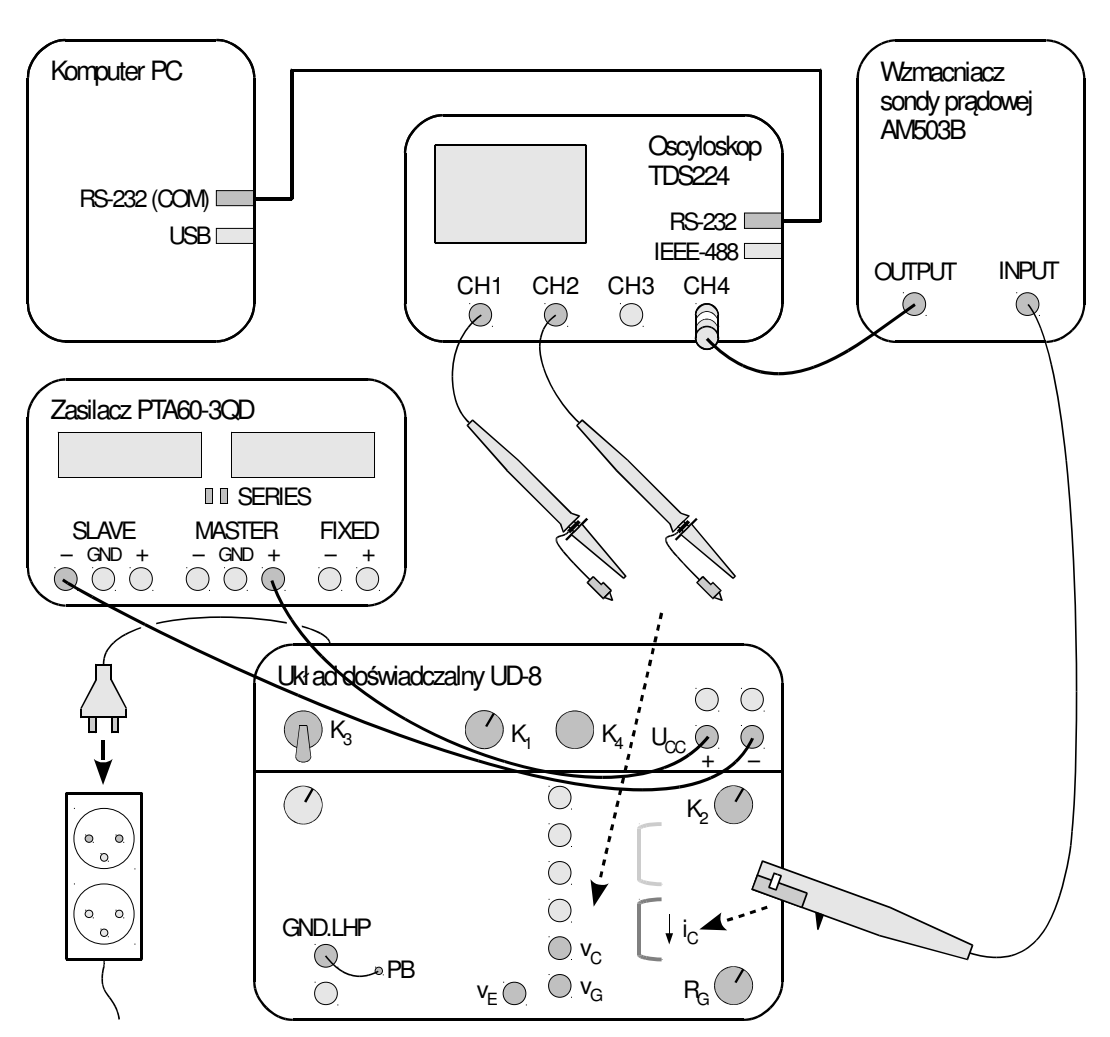

*Rys. 10. Schemat blokowy układu pomiarowego* 

- c) pokrętłem *Voltage* sekcji *Master* (w trybie szeregowym powoduje ono jednoczesną regulację obu sekcji), ustaw napięcie równe wartości uzyskanej w pkt. 4.a) (ze względu na zasilanie z szeregowego połączenia sekcji, wartości tej powinna być równa suma wskazań woltomierzy sekcji *Slave* i *Master*) – jeżeli w trakcie włączy się ograniczenie prądowe, należy najpierw zmniejszyć napięcie, zwiększyć próg ograniczenia prądowego i dopiero wówczas ponownie spróbować zwiększyć napięcie. Na płycie układu powinna zapalić się zielona dioda sygnalizacyjna.
- 8. Za pomocą przycisków *Ch1/2/3/4 Menu* wyświetl na oscyloskopie przebieg z kanału 1, ukryj ze wszystkich pozostałych.

Każdorazowe wciśnięcie przycisku *Menu* danego kanału powoduje na przemian wyświetlenie i ukrycie odpowiadającego mu przebiegu. Wyświetlanie danego przebiegu sygnalizowane jest przez strzałkę wskazującą poziom zera z lewej strony podziałki oraz przez symbol kanału "CH*x*" pod podziałką.

#### **Pomiar próbny**

- 9. Na płycie układu doświadczalnego przełącznikiem *K5* wybierz rezystor bramkowy o wartości  $R_G = 600 \Omega$ .
- 10. Skonfiguruj oscyloskop (nie jest do tego potrzebna obecność jakiegokolwiek przebiegu na ekranie):
	- a) kanał 1 przycisk *Ch1 Menu*:
		- sprzężenie ze składową stałą *Coupling*: DC,
- tłumienie sondy 10:1 *Probe*: 10x,
- odwracanie przebiegu wyłączone *Invert*: Off,
- wzmocnienie dostosowane do przewidywanej amplitudy napięcia  $u_{GE}$  pokrętło *Ch1 Volts/Div* (nastawa jest wyświetlana pod podziałką obok symbolu kanału "CH1");
- b) podstawa czasu:
	- chwila wyzwolenia mniej więcej na środku ekranu pokrętło *Horizontal Position* (nastawa jest wskazywana przez strzałkę nad podziałką),
	- nastawa podstawy czasu dostosowana do przewidywanego czasu trwania impulsu sterującego – pokrętło *Sec/Div* (nastawa jest wyświetlana pod podziałką po symbolu M);
- c) wyzwalanie przycisk *Trigger Menu*:
	- wyzwalanie zboczem pierwsze pole: Edge,
	- zbocze wyzwalające narastające *Slope*: Rising,
	- przebieg wyzwalający *u*GE *Source*: numer odpowiedniego kanału,
	- tryb zwykły *Mode*: Normal,
	- sprzężenie z tłumieniem szumu *Coupling*: Noise Reject,
	- poziom wyzwalania mniej więcej w połowie przewidywanego przedziału zmienności napięcia *u*GE – pokrętło *Trigger Level* (nastawa jest wyświetlana pod podziałką po symbolu kanału wyzwalającego *Ch1* i symbolu zbocza  $\Box$ ).
- 11. Wygeneruj impuls przełączający tranzystor wciskając zielony przycisk K4 na panelu układu. Na oscyloskopie na moment powinien pojawić się komunikat "Trig'd" (triggered - wyzwolony) nad podziałką oraz powinien zostać wyświetlony przebieg napięcia *u*GE. Jeżeli to nie nastąpi, sprawdzić poprawność ustawień oscyloskopu (szczególnie wzmocnienie kanału 1 *Volts/Div*, podstawę czasu *Sec/Div* oraz poziom wyzwalania *Level*). W przypadku niepowodzenia należy poprosić prowadzącego o sprawdzenie ustawień.
- 12. Dostosuj (generując impuls przełączający po każdej zmianie ustawień) podstawę czasu i położenie chwili wyzwolenia (pokrętła *Sec/Div* i *Horizontal Position*) tak, aby impuls napięcia *u*GE był widoczny w całości (por. rys. 7) i zajmował w poziomie większość ekranu.
- 13. Przyciskiem *Ch2 Menu* wyświetl przebieg z kanału 2 napięcia  $u_{\text{CE}}$ . Sprawdź:
	- czy ustawienia kanału są zgodne z podanymi w pkt. 10.a) jeżeli nie, dokonaj odpowiednich modyfikacji;
	- czy przebieg nie wykracza poza ekran (pominąć ewentualne krótkie szpilki) lub nie ma zbyt niskiej (źle widocznej) amplitudy – w razie potrzeby wyreguluj wzmocnienie i położenie poziomu zera (pokrętła *Volts/Div* i *Vertical Position*);
	- czy przebieg jest poprawny (patrz rys. 7).
- 14. Skonfiguruj wzmacniacz sondy prądowej i jego połączenie z oscyloskopem postępując według dostępnej na stanowisku instrukcji do sondy. Obowiązkowo przeczytaj i zastosuj się do podanych w instrukcji do sondy wskazówek dotyczących konfiguracji oscyloskopu. W odpowiednim momencie:
	- wyjście wzmacniacza przyłącz do kanału 4;
	- ustaw wstępnie współczynnik przetwarzania prąd-napięcie na wartość umożliwiającą pomiar i wyświetlenie na oscyloskopie przebiegu o przewidywanej amplitudzie (patrz informacje o działaniu wzmacniacza sondy i jego współpracy z oscyloskopem podane w instrukcji do sondy; amplitudę należy obliczyć ze znanych parametrów odbiornika i zasilania, zakładając idealne zwarcie końcówek głównych tranzystora).
- 15. Oprócz nastaw podanych w instrukcji do sondy, ustaw:
	- a) na wzmacniaczu sondy: sprzężenie z przenoszeniem składowej stałej *Coupling*: DC;
	- b) na oscyloskopie (*Ch4 Menu*):
		- sprzężenie ze składową stałą *Coupling*: DC,
		- odwracanie przebiegu wyłączone *Invert*: Off.
- 16. Zaciśnij sondę wokół odpowiedniego fragmentu przewodu tak, by mierzyć prąd kolektora *i*c i aby mierzony kierunek tego prądu był zgodny z rzeczywistym.
- 17. Generując impuls przełączający, dostosuj:
	- wzmocnienie w torze pomiarowym w sposób opisany w instrukcji do sondy prądowej:

[A6302/A6312+AM503B] na wzmacniaczu sondy nie na oscyloskopie,

[TCP312+TCPA300] na kanale 4 oscyloskopu nie na wzmacniaczu sondy, chyba że wzmocnienie ustawione na wzmacniaczu nie jest poprawne (co może m.in. objawiać się kształtem prądu wyraźnie odbiegającym od impulsu prostokątnego lub zapaleniem kontrolki *Overcurrent* na wzmacniaczu),

położenie przebiegu – pokrętłem *Vertical Position* kanału 4 (na oscyloskopie),

tak, aby przebieg prądu był widoczny optymalnie, tj. wypełniał ekran w pionie w maksymalnym stopniu, ale poza niego nie wykraczał. Skontroluj poprawność przebiegu (patrz rys. 7).

Jeżeli współczynnik przetwarzania wzmacniacza sondy został znacznie zmieniony (o rząd wielkości lub więcej), to należy powtórzyć procedurę kalibracji i rozmagnesowania zamykając sondę poza przewodem.

#### **3.3. Wykonanie pomiarów**

#### **Pełny cykl przełączania**

- 1. Wygeneruj impuls przełączający. Upewnij się, że obraz przebiegów jest nadal poprawny. Sprawdź, czy amplituda impulsu prądu obserwowana na oscyloskopie jest w przybliżeniu równa wartości obliczonej w czasie wykonywania pkt. 3.2/14 (patrz wskazówka dotycząca odczytu przelicznika napięcie-prąd w instrukcji do sondy prądowej).
- 2. W razie potrzeby dostosuj:
	- wzmocnienie na kanałach napięciowych (1 i 2) pokrętło *Volts/Div*,
	- wzmocnienie w torze pomiarowym prądu w sposób opisany w instrukcji do sondy prądowej:

[wzmacniacz AM503B] na wzmacniaczu sondy nie na oscyloskopie,

[wzmacniacz TCPA300] na kanale 4 oscyloskopu nie na wzmacniaczu sondy,

położenie przebiegów – pokrętła *Vertical Position*,

tak, aby każdy przebieg, od swojego poziomu zera (wskazywanego przez strzałkę na lewo od podziałki) do swojej wartości maksymalnej, zajmował maksymalny obszar całego ekranu w pionie, ale poza niego nie wykraczał (nadal zaniedbać ewentualne krótkie szpilki).

- 3. [wzmacniacz AM503B] Wykorzystywana sonda prądowa źle przenosi składową stałą przebiegów, w wyniku czego może ona niepoprawnie odzwierciedlać poziom zerowego prądu. W związku z tym:
	- a) należy sprawdzić, czy prąd kolektora widoczny na oscyloskopie znajduje się na poziomie zera (wskazywanym przez strzałkę z numerem kanału), gdy tranzystor znajduje się w stanie wyłączenia przed załączeniem (zerowe napięcie sterujące  $u_{GE}$ );
	- b) jeżeli wynik sprawdzenia jest negatywny należy odpowiednio przesunąć przebieg w pionie ręcznie, korzystając z pokrętła *Output DC Level* na wzmacniaczu sondy prądowej (nie z pokrętła *Vertical Position* na oscyloskopie);
	- c) w razie potrzeby poprawić położenie przebiegu prądu na ekranie oscyloskopu odpowiednim pokrętłem *Vertical Position* na oscyloskopie.
- 4. Zarejestruj komplet 3 przebiegów  $u_{GE}$ ,  $u_{CE}$  i *i*<sub>C</sub> (razem):
	- a) w programie WaveStar utwórz nowy arkusz typu *YT Sheet*;
	- b) z panelu bocznego (*Local* ‣ oznaczenie oscyloskopu ‣ *Data* ‣ *Waveforms* ‣ oznaczenie kanału) do utworzonego arkusza przeciągnij 3 przebiegi wyświetlane na ekranie oscyloskopu;

Raz przeciągnięte przebiegi wystarczy później tylko odświeżać wciskając przycisk *Refresh Sheet* lub z menu *View*, *Refresh Datasheet*.

Przebieg można usunąć z arkusza klikając na jego numerze z lewej strony podziałki i wciskając klawisz *Delete*.

c) arkusz, zawierający wszystkie 3 przebiegi jednocześnie, zapisz w formacie programu WaveStar (SHT) – przycisk *Save Datasheet* (Ctrl+S);

Nie należy używać funkcji *Save Worksheet*, która nie powoduje zapisania żadnych danych pomiarowych, a jedynie nazw otwartych arkuszy.

d) zanotuj bieżące ustawienie współczynnika przetwarzania wzmacniacza sondy prądowej (patrz sekcja "Przetwarzanie prąd-napięcie" w instrukcji do używanej sondy; jeżeli instrukcja ta mówi, że przeliczanie nie jest konieczne, to należy zanotować wartość 1 A/V).

#### **Dokładna obserwacja stanu załączania**

- 5. Zarejestruj przebiegi umożliwiające wyznaczenie czasowych i energetycznych parametrów dynamicznych dla załączania tranzystora (nie dla jakiegokolwiek innego stanu pracy):
	- a) ustaw podstawę czasu (*Sec/Div*), położenie momentu wyzwalania (*Horizontal Position*) oraz ewentualnie poziom wyzwalania (*Level*) tak, aby z maksymalną dokładnością obserwować przebieg załączania tranzystora (nie jakiegokolwiek innego stanu pracy) w obwodzie głównym, tj. na odcinku *t*on (zob. rys. 7);
	- b) jeżeli wskutek niedoskonałego działania sondy prądowej, widoczna na oscyloskopie wartość prądu w stanie wyłączenia – o której wiadomo, iż w bieżącej skali jest niezauważalnie mała – nie jest zlokalizowana dokładnie na poziomie zera odpowiedniego kanału oscyloskopu (wskazywanym przez strzałkę na lewo od podziałki), odpowiednio przesuń przebieg prądu na wzmacniaczu sondy, tak aby wartość ta znalazła się dokładnie na tym poziomie:
		- [wzmacniacz AM503B] pokrętłem *Output DC Level*,
		- **•** [wzmacniacz TCPA300] przyciskami Manual Balance  $\hat{U}/\psi$  (ze względu na dużą amplitudę prądu, przycisk należy przytrzymać przez kilkanaście sekund, by przesunięcie przebiegu stało się zauważalne);

#### **Niewykonanie powyższego podpunktu spowoduje, iż wyniki będą błędne i nie będą nadawały się do opracowania.**

- c) upewnij się, że na ekranie widoczne są wszystkie chwile przekroczenia wszystkich potrzebnych progów pozwalające na wyznaczenie wszystkich parametrów czasowych stanu załączania (patrz rys. 8) – w przeciwnym razie dostosuj podstawę czasu (*Sec/Div*), położenie momentu wyzwalania (*Horizontal Position*) oraz ewentualnie poziom wyzwalania (*Level*);
- d) upewnij się, że ustawienia kanałów nadal spełniają wymagania podane w pkt. 2, jednak obecnie z uwzględnieniem ewentualnych przepięć - w przeciwnym razie zmień je zgodnie z pkt. 2;
- e) w programie WaveStar utwórz 2 nowe arkusze typu *YT Sheet* i typu *Power Harmonics*;

Arkusz *Power Harmonics* umożliwia między innymi wymnożenie dwóch przebiegów przez siebie. Jeżeli przebiegami tymi będą prąd *i* płynący między węzłami obwodu oraz napięcie *u* między tymi węzłami, uzyskany iloczyn *i*∙*u* z definicji będzie mocą chwilową *p* wydzielaną w elementach znajdujących się między tymi węzłami.

- f) użyj arkusza *Power Harmonics* do obliczenia przebiegu chwilowej mocy strat  $p_C$ :
	- do okienka *Current Waveform* na dole arkusza *Power Harmonics* przeciągnij przebieg prądu *i*c z panelu bocznego;
	- do okienka *Voltage Waveform* przeciągnij przebieg napięcia odpowiedniego do uzyskania mocy strat w obwodzie kolektora tranzystora  $p_c$  (nie jakiegokolwiek innego iloczynu przebiegów);

#### **Kolejny podpunkt należy najpierw przeczytać w całości łącznie z uwagami poniżej, a dopiero później przystąpić do jego wykonywania.**

g) do arkusza *YT Sheet* przeciągnij komplet 4 przebiegów *u*GE, *u*CE, *i*C, *p*C;

**Aby nie tracić czasu na ponowne pobieranie z oscyloskopu (czynność ta będzie jeszcze kilkakrotnie powtarzana), wszystkie 3 przebiegi wyświetlane już w arkuszu** *Power Harmonics* **należy przeciągnąć z tego arkusza, nie z panelu bocznego. Jedynie przebieg brakujący trzeba przeciągnąć z panelu bocznego.** 

Przez ukończeniem wszystkich pomiarów opisanych w niniejszej instrukcji, w programie WaveStar nie należy zmieniać żadnych parametrów przebiegów. Jedyne wyjątki to:

- zmiana koloru z paska narzędzi na górze okna arkusza;
- przesunięcie poziomu zera za pomocą strzałki z lewej strony podziałki;

przesunięcie chwili wyzwolenia opisane w podpunkcie h).

Wszelkie inne zmiany spowodują niemożność skorzystania z funkcji odświeżania arkuszy, co znacząco wydłuży czas wykonywania ćwiczenia.

- h) z reguły konieczna jest synchronizacja przebiegu mocy z pozostałymi w tym celu należy zaznaczyć przebieg mocy klikając na numerze przebiegu z lewej strony podziałki, a następnie kolorowy suwak nad podziałką umieścić dokładnie między białymi znacznikami w formie nawiasów kwadratowych;
- i) zapisz arkusz *YT Sheet* zawierający komplet 4 przebiegów oraz zanotuj bieżące ustawienie wzmocnienia sondy prądowej (jeżeli uległo zmianie).
- 6. Zmień rezystancję bramkową R<sub>G</sub> na 300 Ω.
- 7. Uzyskaj i zarejestruj przebiegi w nowych warunkach:
	- a) wygeneruj impuls przełączający;
	- b) upewnij się, że na ekranie widoczne są wszystkie chwile przekroczenia wszystkich potrzebnych progów pozwalające na wyznaczenie wszystkich parametrów czasowych stanu załączania – w przeciwnym razie dostosuj podstawę czasu (*Sec/Div*), położenie momentu wyzwalania (*Horizontal Position*) oraz ewentualnie poziom wyzwalania (*Level*);
	- c) jeżeli wskutek niedoskonałego działania sondy prądowej, widoczna na oscyloskopie wartość prądu w stanie wyłączenia – o której wiadomo, iż w bieżącej skali jest niezauważalnie mała – nie jest zlokalizowana dokładnie na poziomie zera odpowiedniego kanału oscyloskopu (wskazywanym przez strzałkę na lewo od podziałki), odpowiednio przesuń przebieg prądu na wzmacniaczu sondy, tak aby wartość ta znalazła się dokładnie na tym poziomie:
		- [wzmacniacz AM503B] pokrętłem *Output DC Level*,
		- **•** [wzmacniacz TCPA300] przyciskami Manual Balance  $\hat{U}/\psi$  (ze względu na dużą amplitudę prądu, przycisk należy przytrzymać przez kilkanaście sekund, by przesunięcie przebiegu stało się zauważalne);

#### **Niewykonanie powyższego podpunktu spowoduje, iż wyniki będą błędne i nie będą nadawały się do opracowania.**

- d) upewnij się, że ustawienia kanałów nadal spełniają wymagania podane w pkt. 2, jednak obecnie z uwzględnieniem ewentualnych przepięć – w przeciwnym razie zmień je zgodnie z pkt. 2;
- e) najpierw odśwież arkusz *Power Harmonics* (uaktywnij ten arkusz i wciśnij przycisk *Refresh Sheet* lub wybierz z menu *View* ‣ *Refresh Datasheet*, nie *Refresh Workbook*),
- f) następnie analogicznie odśwież arkusz *YT Sheet*.
- g) zsynchronizuj przebieg mocy z pozostałymi;
- h) zapisz arkusz *YT Sheet* zawierający komplet 4 przebiegów oraz zanotuj bieżące ustawienie wzmocnienia sondy prądowej (jeżeli uległo zmianie).

#### **Dokładna obserwacja stanu wyłączania**

- 8. Zarejestruj przebiegi umożliwiające wyznaczenie czasowych i energetycznych parametrów dynamicznych dla wyłączania tranzystora:
	- a) przed wykonaniem jakichkolwiek innych czynności przełącz się na wyzwalanie zboczem opadającym napięcia *u*GE – *Trigger Menu*, *Slope*: *Falling*;

**Niewykonanie powyższego podpunktu znacząco wydłuży wykonanie ćwiczenia, między innymi przez utrudnienie uzyskania obrazu przebiegu mocy chwilowej w aplikacji na komputerze.** 

b) powtórz pkt 7 w całości, tzn wszystkie jego podpunkty (a nie tylko niektóre), z tym że oceniając poprawność obserwowanych przebiegów, zamiast załączania należy oczywiście rozważać wyłączanie na odcinku *t*off rozumianym fizycznie (tzn. nie według definicji technicznych, lecz zgodnie z rys. 7).

**Powyższy podpunkt nie mówi, że na ekranie ma być widoczny** *dowolny fragment*  **odcinka** *t***off, tylko** *odcinek t***off, co oznacza cały ten odcinek. Niepoprawne wykonanie tego podpunktu spowoduje, że niemożliwe będzie uzyskanie niezbędnych wyników.** W razie wątpliwości należy jeszcze raz przestudiować wskazany wyżej rysunek uwzględniając wszystkie 3 przebiegi widoczne na oscyloskopie i skonsultować wynik z prowadzącym.

[A6302/A6312+AM503B] szczególną uwagę należy zwrócić na wykonanie ppkt. 7.c), uwzględniając występowanie ogona prądowego;

**Niewykonanie powyższego podpunktu spowoduje, iż wyniki będą błędne i nie będą nadawały się do opracowania. Uzyskany na oscyloskopie obraz należy skonsultować z prowadzącym.**

- 9. Zmień rezystancję bramkową *R*<sub>G</sub> na 600 Ω.
- 10. Powtórz pkt 7 w całości, tzn wszystkie jego podpunkty (a nie tylko niektóre), nadal rozważając wyłączanie zamiast załączania.

#### **Zakończenie pomiarów**

- 11. [wzmacniacz AM503B] Na wzmacniaczu sondy prądowej sprowadź nastawę pokrętła *Output DC Level* do wartości 0,0 – jeżeli była modyfikowana (jest ona wyświetlana w polu *Current/Division* podczas nastawiania).
- 12. Sprowadź do zera napięcie zasilacza zewnętrznego (pokrętło *Voltage* sekcji *Master*). Zaczekaj na zgaśnięcie zielonej diody sygnalizacyjnej na płycie układu. Wyłącz zasilacz.
- 13. Wyłącz wbudowany zasilacz obwodu sterowania 15 V. Wyjmij wtyczkę z gniazda sieciowego.
- 14. Rozłącz układ; nie odłączaj jednak: sond napięciowych od oscyloskopu, sondy prądowej od jej wzmacniacza, a wzmacniacza sondy od oscyloskopu.

#### **4. Opracowanie i analiza wyników**

#### **4.1. Parametry stanów statycznych**

- 1. Uruchom program WaveStar.
- 2. Otwórz zestaw przebiegów {u<sub>GE</sub>; *u*<sub>CE</sub>; *i*<sub>C</sub>} dla pełnego impulsu napięcia sterującego zarejestrowany w pkt. 3.3/4.
- 3. Na podstawie zanotowanej w pkt. 3.3/4 nastawy współczynnika przetwarzania prąd-napięcie wzmacniacza sondy prądowej, wyznacz mnożnik *ki* w amperach na wolt – przez który należy przemnożyć wykazywaną w programie WaveStar wartość w woltach, aby uzyskać rzeczywistą wartość prądu w amperach.

Wartości wykazywane w programie WaveStar dla przebiegów prądu są *de facto* zarejestrowanymi przez oscyloskop wartościami napięcia pochodzącego ze wzmacniacza sondy prądowej. Będziemy je oznaczać gwiazdką. Napięcie to jest proporcjonalne do prądu zgodnie z zanotowanym współczynnikiem przetwarzania wzmacniacza sondy prądowej. Mnożnik, wynikający bezpośrednio z tego współczynnika, ale ze względów praktycznych wyrażony w jednostkach pierwotnych SI, tj. A/V, pozwoli otrzymać rzeczywiste wartości w amperach: *i* = *ui* ∙ *ki*, gdzie *ui* jest wartością napięcia wykazywaną na przebiegu prądu na oscylogramie. Przykładowo, jeżeli współczynnik wzmocnienia sondy wynosił 5 A / 10 mV, to  $k_i = 5$  A / 10 mV = 500 A/V.

Zgodnie z instrukcją do sondy ze wzmacniaczem A6302/A6312+AM503B, wartość podawana na wyświetlaczu miała jednostkę A/10 mV lub mA/10 mV. W przypadku wzmacniacza TCPA300, pod warunkiem konfiguracji oscyloskopu zgodnie z instrukcją, spodziewany jest współczynnik 1 A/V [patrz pkt 3.3/4.d)].

4. Wypełnij część 1 sprawozdania.

Do wykonania poleceń konieczne będzie wykorzystanie w programie WaveStar kursorów zgodnie z poniższymi wskazówkami.

1. Aby włączyć kursory, należy wybrać z menu *View* ‣ *Properties* ‣ *Cursor* i wybrać typ kursora odpowiedni dla wykonywanego pomiaru (poziomy – *horizontal*, pionowy – *vertical*, sprzężony – *paired*, punktowy – *crosshair*). W aktywnym arkuszu *YT Sheet* pojawią się wartości odpowiadające aktywnemu przebiegowi, w zależności od rodzaju kursora:

- X, Y współrzędne aktywnego (linia ciągła) kursora;
- X1, Y1 i X2, Y2 współrzędne pierwszego i drugiego kursora;
- dX, dY różnica współrzędnych drugiego i pierwszego kursora.
- 2. Aktywny przebieg wybierany jest przez kliknięcie na jego numerze z lewej strony podziałki. Numer aktywnego przebiegu jest stale podświetlony. Numery nakładają się, jeżeli poziomy zera kilku przebiegów znajdują się na tej samej wysokości; w takim wypadku, aby móc zaznaczyć przebieg znajdujący się pod spodem, przebieg wierzchni należy najpierw przesunąć.
- 3. W rozróżnieniu poszczególnych przebiegów pomoże włączenie kolorowania legendy: menu *View* ‣ *Properties* ‣ *Plot*, zaznaczyć *Waveform notes color match waveform color*.
- 4. Po przełączeniu na inny przebieg, kursor poziomy pozostaje na tej samej wysokości w woltach (nie działkach). Oznacza to, że przy dużej różnicy skali (V/div) kursor może znaleźć się poza ekranem. W takiej sytuacji, przed przełączeniem się na drugi przebieg, kursor należy ustawić w pobliżu zera.

Przykład odczytu wartości prądu kolektora w stanie załączenia  $I_{C(\text{on})}$  pokazuje rys. 11.

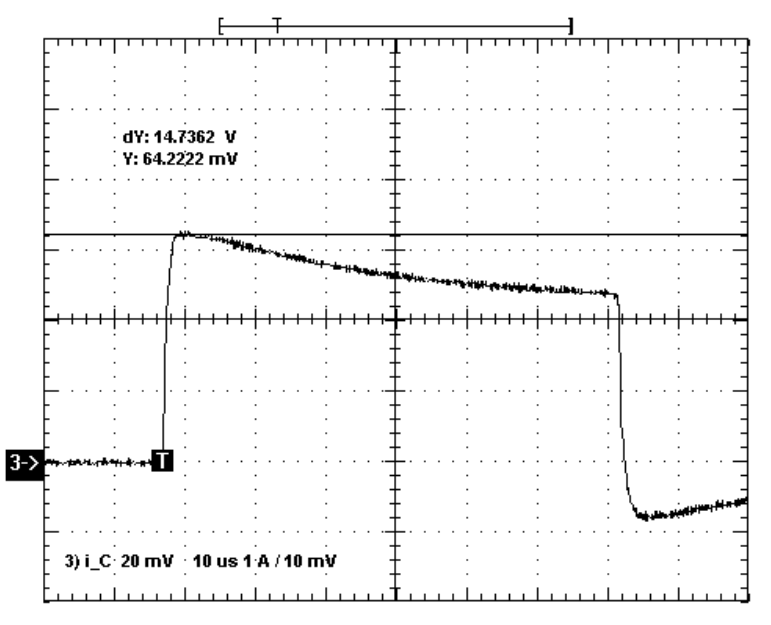

*Rys. 11. Przykład odczytu wartości prądu (przed przeliczeniem na ampery) w stanie przewodzenia U(I*C(on)) *= 64,2 mV (wskazanie Y) z pominięciem wpływu zwisu*

#### **4.2. Parametry dynamiczne**

#### **Uruchomienie programu Scilab**

- 1. Uruchomić pakiet do obliczeń numerycznych Scilab.
- 2. Aby w dalszym ciągu pracy nie wpisywać za każdym razem pełnej ścieżki dostępu do plików z danymi pomiarowymi (pliki programu WaveStar), można zmienić katalog roboczy na katalog zawierający te pliki, wpisując polecenie

cd('*ścieżka\_dostępu\_do\_pomiarów*');

3. Wczytaj skrypt zawierający funkcje potrzebne do obliczenia energii wydzielanej w tranzystorze, wpisując polecenie (w razie potrzeby należy dodać ścieżkę dostępu do pliku)

exec('wavestar\_calka.sce');

#### **Parametry czasowe**

- 4. Na podstawie odczytanych dotychczas i zamieszczonych w sprawozdaniu odpowiednich wartości napięć i prądu w stanach statycznych, oblicz wartości bezwzględne – tj. w woltach lub amperach, a nie w procentach – odpowiadające poszczególnym wartościom procentowym występującym w technicznych definicjach parametrów czasowych i energetycznych zgodnie z normą IEC 60747-9. Ze względu na wartość napięcia kolektor-emiter w stanie wyłączenia *U*CE(off) znacznie mniejszą od napięcia znamionowego tranzystora (600 V), stosunek *U*CE(on)<sup>*I*</sup>UCE(off) jest porównywalny lub większy niż 2%; należy wobec tego zastosować zmodyfikowaną definicję wartości względnej u<sub>CE</sub>\*.
- 5. W programie WaveStar otwórz zestaw przebiegów  $\{u_{GE}; u_{CE}; i_C; p_C\}$  dla procesu załączania, dla  $R_G$  = 600  $\Omega$  – zarejestrowany w pkt. 3.3/5.
- 6. Wyznacz parametry czasowe stanu załączania:
	- a) za pomocą kursorów sprzężonych, odczytaj wartość czasu opóźnienia załączania  $t_{d(0n)}$ zgodnie z normatywną definicją techniczną (patrz par. 2.5.a), w oparciu o wartości obliczone w pkt. 4 (zob. rys. 12);

Przykłady odczytu wartości podane na rysunkach w tym podrozdziale pokazują jedynie sposób postępowania. Nie sugerują one poprawnych wartości ani wyglądu przebiegów w arkuszu. W celu zwiększenia czytelności, przykładowe oscylogramy zawierają wyłącznie przebiegi niezbędne do wykonania konkretnego podpunktu.

b) analogicznie odczytaj wartość czasu narastania *t*r.

#### **Parametry energetyczne**

7. Na podstawie zanotowanej nastawy współczynnika przetwarzania prąd-napięcie wzmacniacza sondy prądowej, wyznacz mnożnik *ki* dla obecnie przetwarzanego oscylogramu (jeżeli nastawa wzmacniacza nie była zmieniana, nie jest to konieczne – wartość obliczona w pkt. 4.1/3 pozostaje ważna).

Wartości mocy chwilowej powstały przez wymnożenie napięć rejestrowanych na odpowiednich kanałach oscyloskopu. Jedno z nich było równe rzeczywistemu napięciu *u*, a drugie *ui* było proporcjonalne do prądu *i* zgodnie ze współczynnikiem *ki* (patrz pkt 4.1/3). Przebieg mocy wykazywany jest więc na oscylogramie w jednostce V∙V, jako iloczyn *yp* = *u* ∙ *ui*. Aby uzyskać wartość mocy w watach, należy przemnożyć odczyt *yp* przez współczynnik *ki*, gdyż *p* = *u i* = *u* (*u<sup>i</sup> ki*) = (*u ui*) *k<sup>í</sup>* = *y<sup>p</sup> ki*. Ponieważ energia jest całką z mocy, ten sam mnożnik należy zastosować dla uzyskania wartości energii w dżulach.

- 8. Z programu WaveStar uzyskaj dane niezbędne do obliczenia energii wydzielanej podczas załączania:
	- a) za pomocą kursorów odczytaj współrzędne granic całkowania *t*inf(on) i *t*sup(on) zgodnie z wymaganiami normy w odniesieniu do energii wydzielanej podczas załączania  $W_{\text{C (on)}}$  (patrz par. 2.5.b oraz rys. 13);
	- b) wyeksportuj dane do pliku tekstowego typu CSV (*comma-separated values*), wybierając z menu *File* ‣ *Export Datasheet* ‣ *CSV*.
- 9. W programie Scilab oblicz energię wydzielaną podczas załączania  $W_{\text{C(on)}}$ :
	- a) odczytaj wyeksportowane dane poleceniem

[naglowek,dane]=wczytaj\_ws('*nazwa\_pliku*.csv');

Przy obliczeniach dla kolejnych przypadków można przywołać wcześniej wpisane polecenie klawiszem ↑.

b) oblicz energię  $W_{\text{C}(on)}$  jako całkę przebiegu  $p_{\text{C}}$  za przedział od  $t_{\text{inf}(on)}$  do  $t_{\text{sup}(on)}$  [wzór (2.15)], z uwzględnieniem mnożnika *ki*, wydając polecenie

calka\_infsup(dane,*numer\_przebiegu\_pc*,*tinf*,*tsup*,*ki*)

Parametr *numer\_przebiegu* to numer kolejny przebiegu  $p_c$  zgodnie z rosnącą numeracją w programie WaveStar (nie numer kanału oscyloskopu). Np. jeżeli w programie WaveStar wyświetlane są: 2) *uce*, 3) *ic*, 4) *pc*, 6) *u<sub>GE</sub>*, to przebieg *pc* jest trzecim z kolei, należy więc podać *numer\_przebiegu* = 3; jeżeli zaś numeracja zaczyna się od 1 i nie ma przerw, to *numer\_przebiegu* jest identyczny jak w programie WaveStar.

Można również wykorzystać alternatywną postać funkcji całkującej, calka\_infint(). Działa ona identycznie jak poprzednia, jedynie zamiast górnej granicy całkowania *t*sup przyjmuje za parametr czas całkowania *t*int. Jest to o tyle wygodniejsze, że z okna *YT Sheet* można za jednym razem przepisać oba parametry czasowe (*X* i *dX*).

Przy założeniu, że kolejność wyświetlania przebiegów była następująca: 1)  $u_{CE}$ , 2)  $i<sub>C</sub>$ , 3)  $p<sub>C</sub>$ , 4)  $u<sub>GE</sub>$  $k_i$  = 100 A/V zaś pozostałe parametry mają wartości jak na przykładowym rysunku 13 (zob. podpis do rysunku), należy wprowadzić polecenie:

calka\_infsup(dane,3,-0.12E-6,1.60E-6,100)

lub

calka\_infint(dane,3,-0.12E-6,1.72E-6,100)

lub

calka\_infint(dane,3,1.60E-6,-1.72E-6,100)

c) powyższa funkcja zwróci wartość całki w dżulach i kontrolnie wykreśli przebieg pc przeskalowany przez *ki* oraz zaznaczy obszar, którego polu odpowiada obliczona całka;

na podstawie tego wykresu kontrolnego sprawdź, czy całka została obliczona za właściwy fragment przebiegu mocy (por. rys. 8 i 14), a jeżeli nie – poprawnie wyznacz granice przedziału całkowania i wyznacz energię ponownie;

d) zapisz wykres kontrolny poleceniem *Plik* ‣ *Eksportuj do* (zaleca się format PNG).

#### **Dalsze przypadki**

- 10. Powtórz punkty 5–9 dla przypadku *R*<sub>G</sub> = 300 Ω w oparciu o zestaw przebiegów zarejestrowany w pkt. 3.3/7.
- 11. Wyznacz parametry stanu wyłączania dla przypadku R<sub>G</sub> = 600 Ω w oparciu o zestaw przebiegów zarejestrowany w pkt. 3.3/10:
	- a) powtórz punkty 5–9 dla stanu wyłączania w celu wyznaczenia odpowiednio parametrów czasowych *t*<sub>d(off)</sub> i *t*<sub>f</sub> oraz energetycznego *W*<sub>C(off)</sub>;

Ze względu na znaczne zaszumienie przebiegu *i*c, określając chwilę  $t_{\text{sup(off)}}$  należy rozpatrywać przekroczenie poziomu 2% *I*C(on) przez środek tego przebiegu, a nie przypadkowe pierwsze przekroczenie przez jego dolne ekstremum lokalne wynikające z obecności szumu.

- b) w programie WaveStar, obejmij kursorami fizyczny czas ogona prądowego *t*z:
	- kursor końcowy pozostaw w chwili *t*sup(off) (lub przesuń go odpowiednio, jeżeli nie wskazuje tej chwili),
	- kursor początkowy przesuń do początku ogona prądowego, tj. do chwili *t*7 według rys. 7 (punkt zmiany stromości opadania prądu *i*<sub>C</sub>, <u>nie</u> koniec odcinka *t*<sub>f</sub> na rys. 8);
- c) w programie Scilab oblicz składową energii związaną z ogonem prądowym *W*<sub>C(off,z)</sub> (por. rys. 8) jako całkę za przedział czasu od *t*7 do *t*sup(off), czyli za przedział *t*z określony w ppkt. b); zapisz wykres kontrolny.
- 12. Powtórz pkt 11 dla  $R_G = 300 \Omega$  w oparciu o zestaw przebiegów zarejestrowany w pkt. 3.3/8, przy czym w tym przypadku w toku wykonywania zanotuj:
	- długość przedziału całkowania *t*int(off) dla energii *W*C(off) (por. rys. 8),
	- czas ogona prądowego *t*z.

#### **Podsumowanie wyników**

- 1. W odpowiednich miejscach w części 2 sprawozdania zamieść wykorzystane oscylogramy dla drugiej z wartości *R*G oraz wykresy kontrolne otrzymane podczas obliczeń parametrów energetycznych.
- 2. Wyznaczone do tej pory parametry czasowe i energetyczne zamieść w tabelach w części 5 sprawozdania. Aby umożliwić analizę wyników, wszystkie czasy dla wszystkich przypadków muszą być podane w tej samej jednostce; analogicznie wszystkie wartości mocy i wszystkie wartości energii (włącznie z tymi, które zostaną obliczone w dalszym ciągu).
- 3. Oblicz (zob. podrozdz. 2.5) i dodaj do odpowiednich tabel czas załączania *t*on i czas wyłączania *t*off.
- 4. Oblicz i zamieść w ostatnim wierszu tabel iloraz zmiany (ile razy zmieniają się nie o jaką wartość zmieniają się) każdego z parametrów (ze wszystkich kolumn, w tym *R*G) wraz ze zmianą rezystancji z mniejszej na większą (nie odwrotnie – tak, aby uzyskać w większości przypadków liczby większe od 1), tj.

$$
q_{HL}(X) = \frac{X(R_{GH})}{X(R_{GL})}
$$
\n(4.1)

gdzie *X* oznacza dany parametr tranzystora, zaś *R*GH i *R*GL – odpowiednio większą i mniejszą z wartości rezystancji *R*G.

5. Uzupełnij część 2 sprawozdania.

#### **Analiza parametrów czasowych**

6. Uzyskaj wykres, na podstawie którego będzie możliwe porównanie ogona prądowego dla różnych rezystancji bramkowych:

Liczbowe porównanie parametrów ogona prądowego byłoby mało wiarygodne ze względu na dużą niepewność określania chwili *t*sup(off). Dlatego też oprzemy się na analizie graficznej.

- a) w programie WaveStar, z arkusza *YT Sheet* dla wyłączania przy R<sub>G</sub> = 300 Ω usuń wszystkie przebiegi oprócz prądu *i*c;
- b) do arkusza z ppkt. a) przeciągnij myszą przebieg prądu *i*c z arkusza *YT Sheet* dla wyłączania przy  $R$ <sub>G</sub> = 600 Ω;
- c) jeżeli skale czasu (wykazywane w legendzie wykresu) poszczególnych przebiegów są różne, dokonaj ich ujednolicenia korzystając z listy rozwijanej w pasku narzędzi okna arkusza *YT Sheet*, lub z menu *View* ‣ *Properties* ‣ zakładka odpowiedniego przebiegu ‣ *Horizontal Scale*;
- d) za pomocą suwaka nad podziałką, zsynchronizuj przebiegi ze sobą względem początku ogona prądowego (tj. przesunąć w poziomie tak, aby początki ogonów prądowych pokryły się);
- e) poziomy zera (tj. poziomy prądu w stanie wyłączenia) obu przebiegów ustaw na tym samym poziomie – przesuwając je za numer przebiegu z lewej strony podziałki, lub z menu *View* ‣ Properties ‣ zakładka odpowiedniego przebiegu ‣ *Vertical Position*;
- f) uzyskany arkusz zapisz pod nową nazwą.
- 7. Wypełnij część 3 sprawozdania.

#### **Analiza parametrów energetycznych**

8. Wypełnij część 4 sprawozdania.

#### **Porównanie tranzystorów IGBT i MOSFET**

9. Wypełnij część 5 sprawozdania.

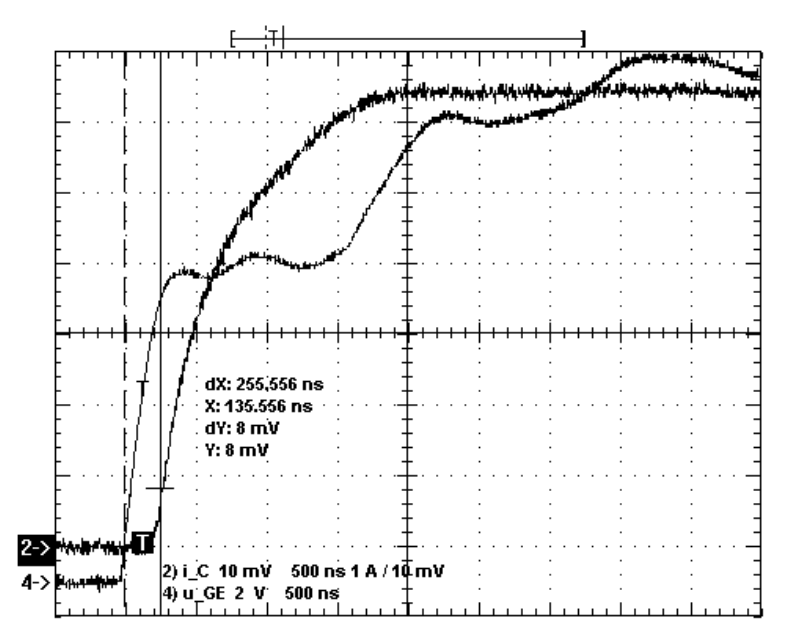

*Rys. 12. Przykład odczytu czasu t*d(on) *= 256 ns (wskazanie dX); wskazanie Y pokazuje, że prawy kursor został ustawiony w pierwszym punkcie, w którym wartość ic przekracza 10% Ic*(on)<sup>\*</sup> (patrz rys. 11)

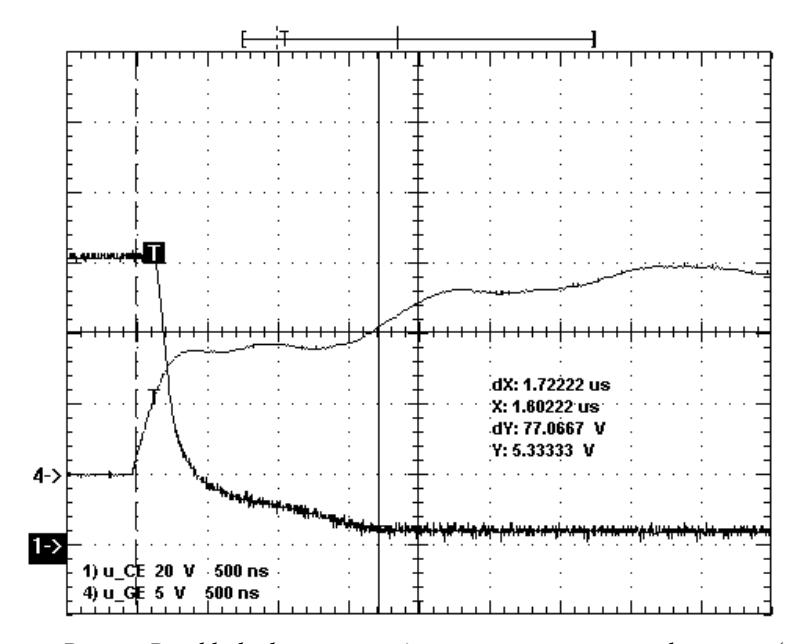

*Rys. 13. Przykład odczytu wartości t*sup(on) *= 1,60 µs z przebiegu u*CE *(w tym przypadku wartości względnej u*CE(r)\* *= 2% odpowiada wartość bezwzględna 5,23 V); drugi kursor (na przebiegu u*GE*) wskazuje chwilę t*inf(on) *= −0,12 µs. Długość przedziału całkowania (wskazanie dX) wynosi więc t*int(on) *= 1,72 µs*

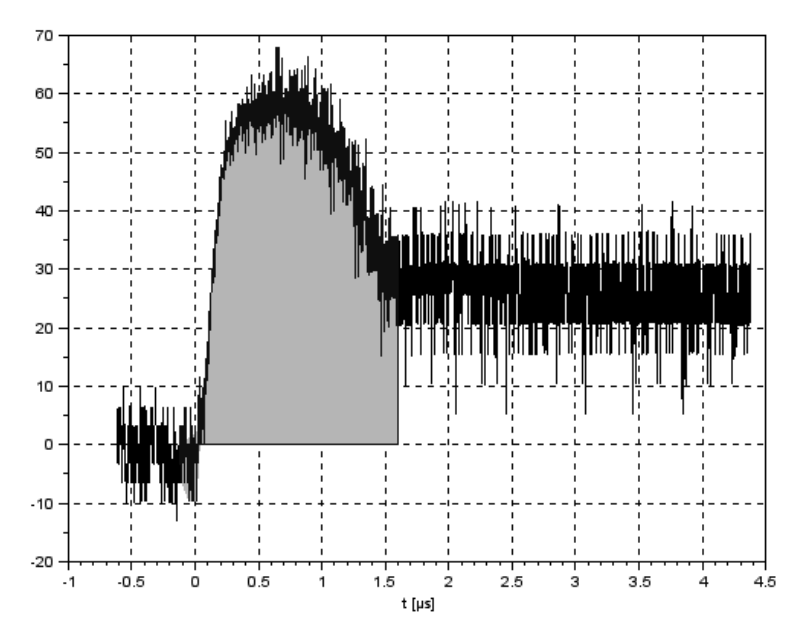

*Rys. 14. Wykres kontrolny z programu Scilab przy poprawnym wyznaczeniu energii wydzielanej podczas załączania* 

## **Informacje**

## **5. Wymagana wiedza**

#### **5.1. Przygotowanie do wykonywania ćwiczenia**

- Przebiegi napięć i prądów podczas przełączania tranzystora IGBT (zob. par. 2.3)
- Definicje fizyczne i techniczne dynamicznych parametrów czasowych i energetycznych tranzystora MOSFET (zob. par. 2.3 i 2.5)

#### **5.2. Zakres kolokwium**

- 1. Tranzystor IGBT: symbol, przekrój komórki NPT-N-IGBT, końcówki, obwód sterowania i obwód główny. Dwuelementowe schematy zastępcze i lokalizacja ich elementów na przekroju struktury półprzewodnikowej. (zob. par. 2.1)
- 2. Statyczna charakterystyka wyjściowa tranzystora IGBT; zakresy pracy i ich wykorzystanie w układach o działaniu przełączającym. Działanie tranzystora w stanie przewodzenia: ścieżki przepływu nośników wewnątrz struktury półprzewodnikowej, miejsce tworzenia kanału i obszar gromadzenia nośników nadmiarowych. Wpływ mechanizmów przewodnictwa na spadek potencjału na strukturze (z odwołaniem do schematów zastępczych); prąd główny (*I*C) w zależności od prądu kanału MOS (wzór). Pozytywny skutek wprowadzenia (względem tranzystora MOSFET) nośników mniejszościowych do bazy N. (zob. par. 2.2)
- 3. Przebiegi napięć i prądu oraz mocy chwilowej strat (w obwodzie głównym) podczas przełączania tranzystora IGBT z obciążeniem rezystancyjnym. Wyłączanie części MOS i części bipolarnej struktury; ogon prądowy i jego geneza fizyczna. Energia wydzielana podczas wyłączania, związek z mocą chwilową, związek z ogonem prądowym (wzór). Negatywny skutek wprowadzenia (względem tranzystora MOSFET) nośników mniejszościowych do bazy – niekorzystne konsekwencje ogona prądowego dla parametrów czasowych i energetycznych tranzystora. (zob. par. 2.3, sprawozdanie)
- 4. Wpływ rezystancji bramkowej na poszczególne czasowe i energetyczne parametry dynamiczne tranzystora oraz na parametry ogona prądowego (amplituda, czas zaniku, energia). Związek z fizycznymi podstawami działania tranzystora IGBT. (zob. par. 2.3, sprawozdanie)

## **6. Literatura**

- [1] Napieralski A., Napieralska M.: *Polowe półprzewodnikowe przyrządy dużej mocy*. Warszawa: Wydawnictwa Naukowo-Techniczne, 1995.
- [2] Khanna V. K.: *IGBT theory and design*. Piscataway: IEEE Press, John Wiley & Sons, 2003.